### EPC PROJECT 2023

www.mobilerp.in

0.Project Index 1.Costing Index 2.Planning Index 3.Delivery Index 4.Billing Index **OFFICE PROJECT MANAGEMENT**

### Overall system flow, process, users & roles

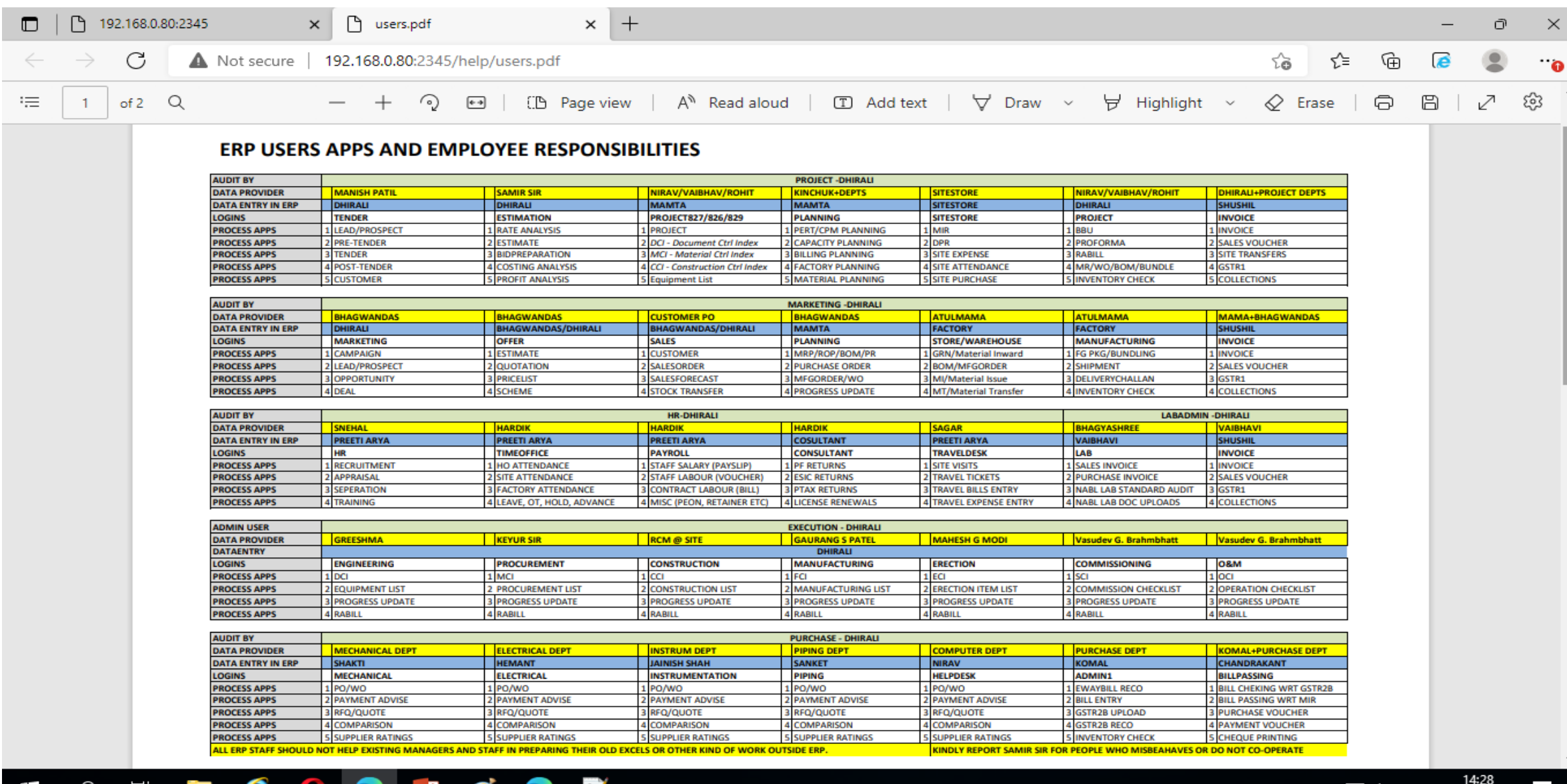

ዚ<mark>ሉ</mark> በአ ENG

27-04-2023

 $\hat{\phantom{1}}$ 

#### **Data Simulation of ERP System**

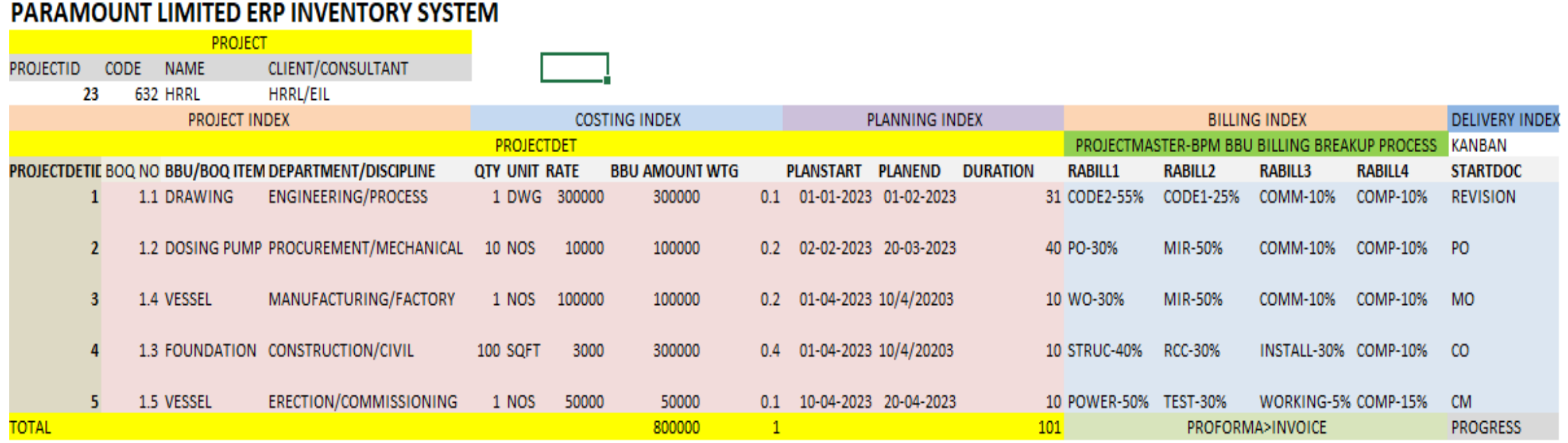

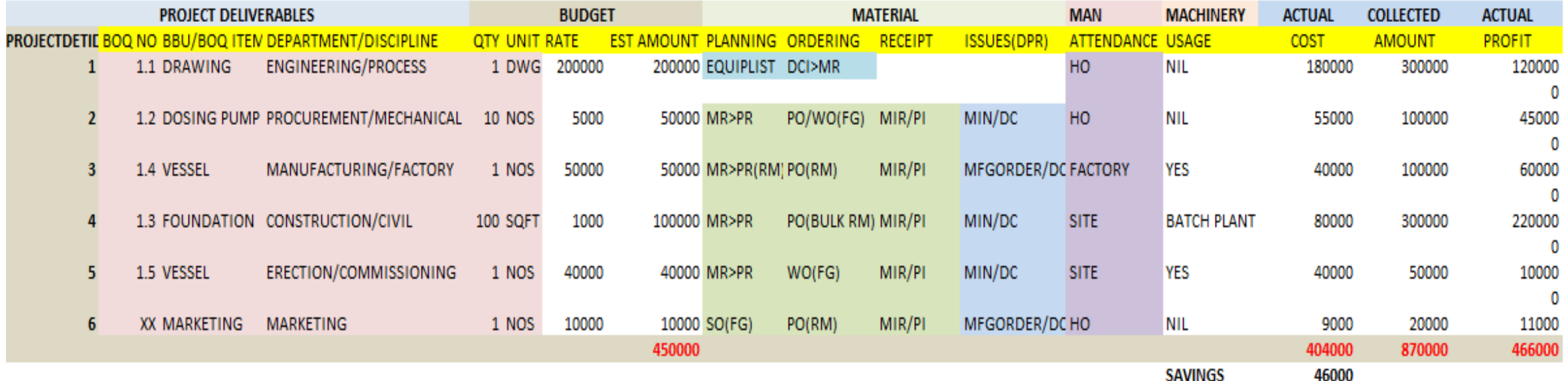

### PART 1: PROJECT SECTION 0: PROJECT INDEX

### Contact: Mamta

Collect source document from Vaibhav / Rohit / Nirav

Ask and Audit them every week Monday

#### PROJECT BBU – SOURCE EXCEL FROM PROJECT

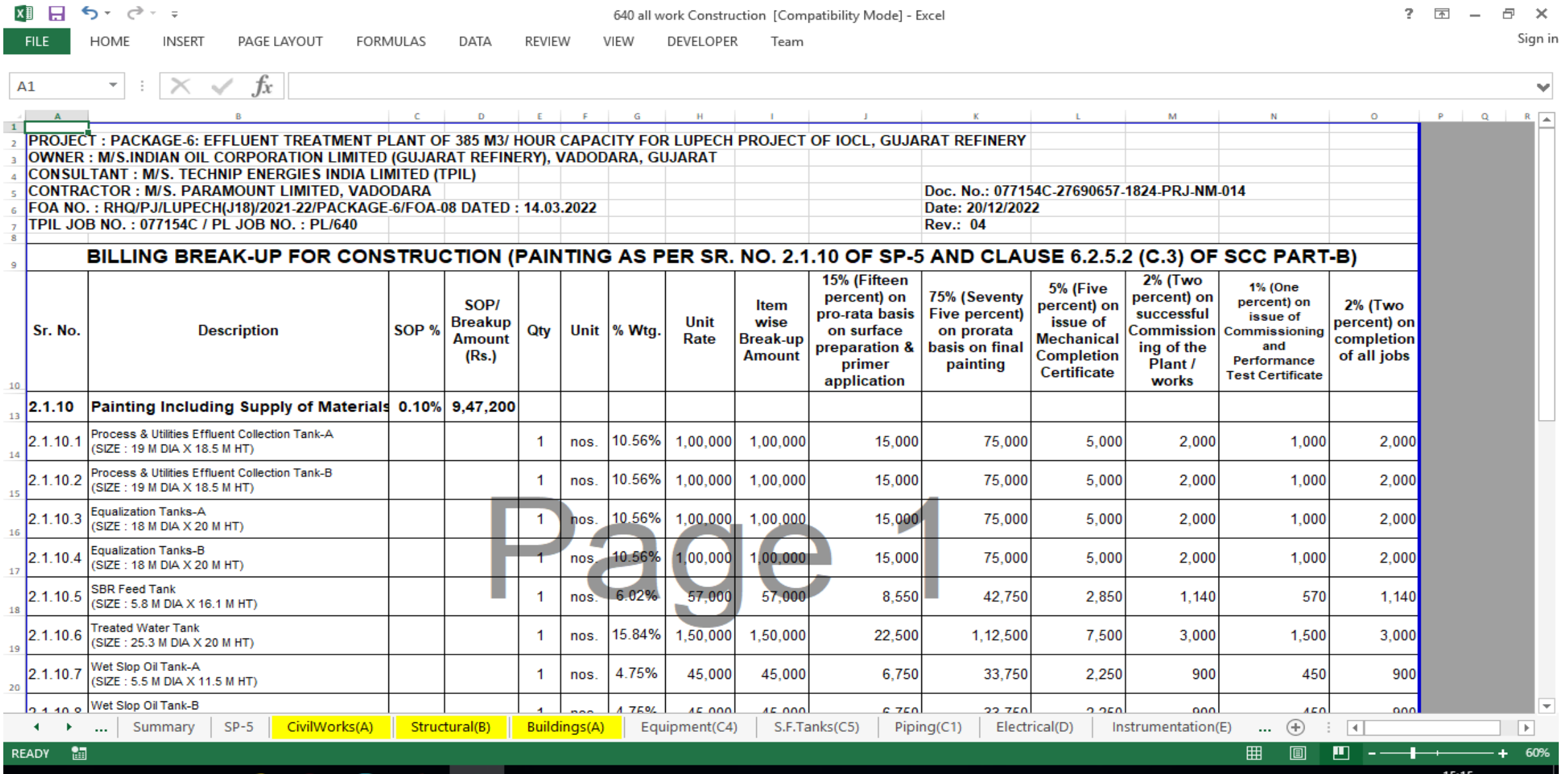

戸i

ρ

Ŧ

e

**COL** 

 $\bullet$ 

 $\bullet$ 

卫星

 $x \equiv$ 

へ い く ENG 26-04-2023

### GOTO ETM>My Workspace>Project>Create

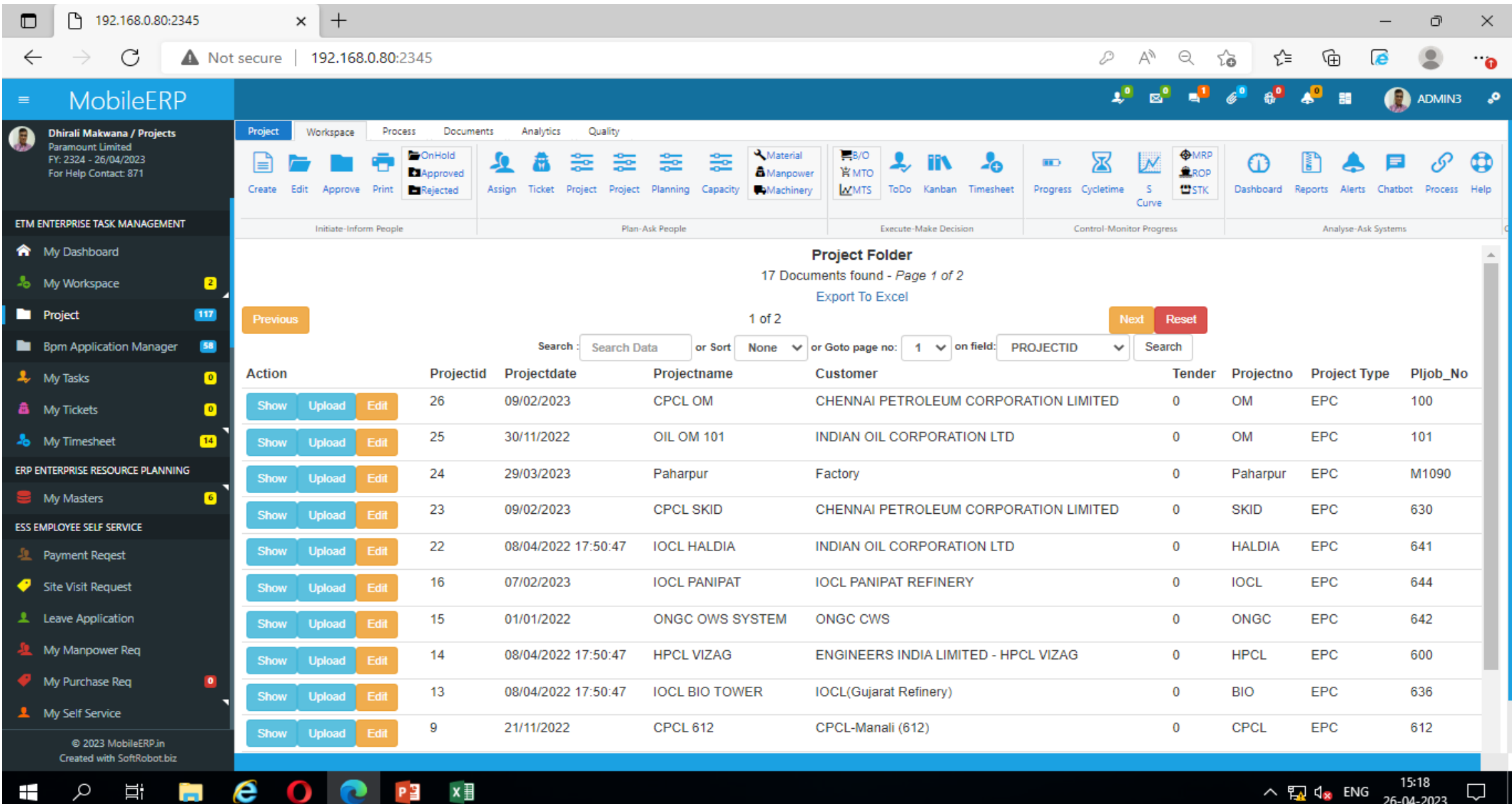

### Project Master Part Created before uploading

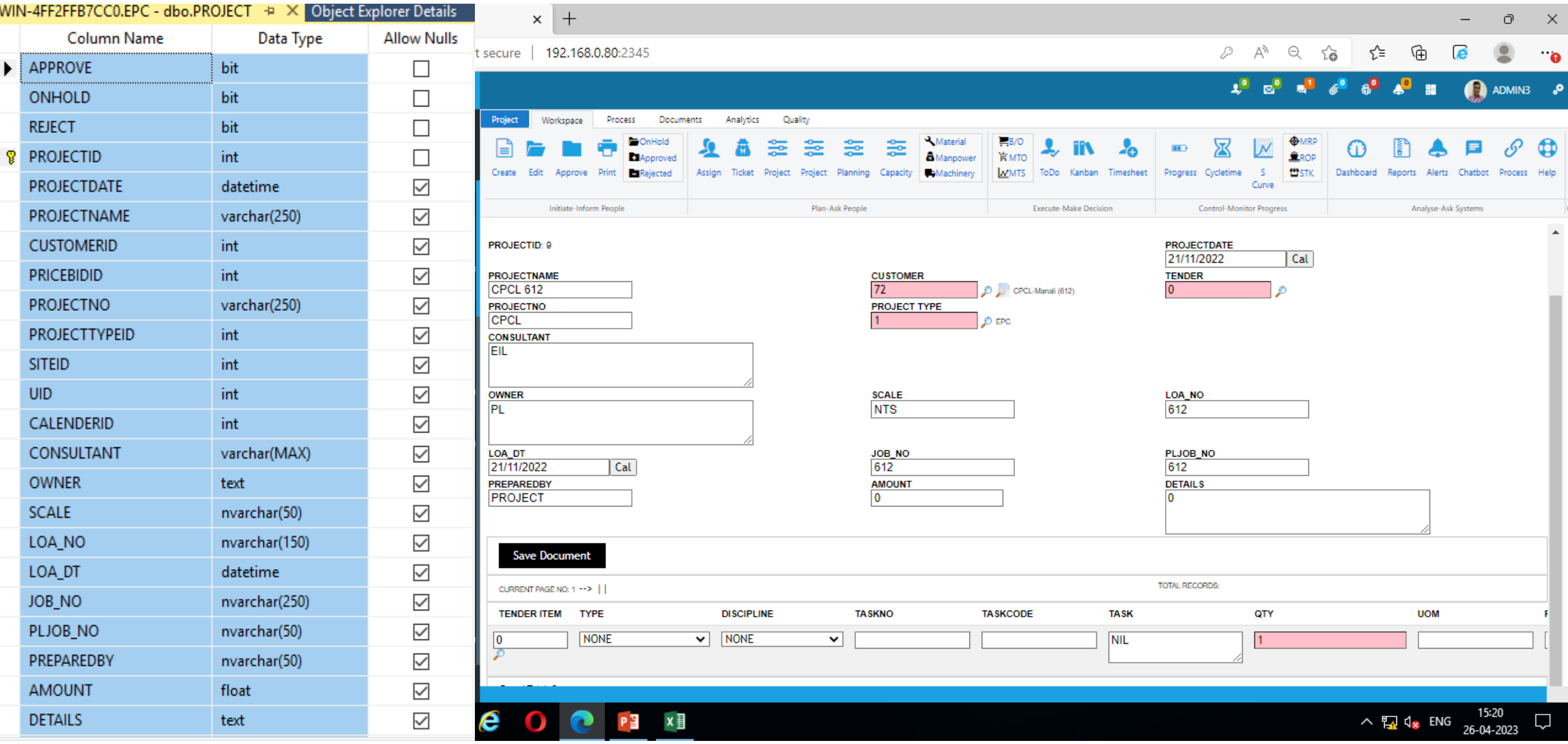

#### PROJECT BBU – ERP UPLOADABLE EXCEL with ProjectID CREATED

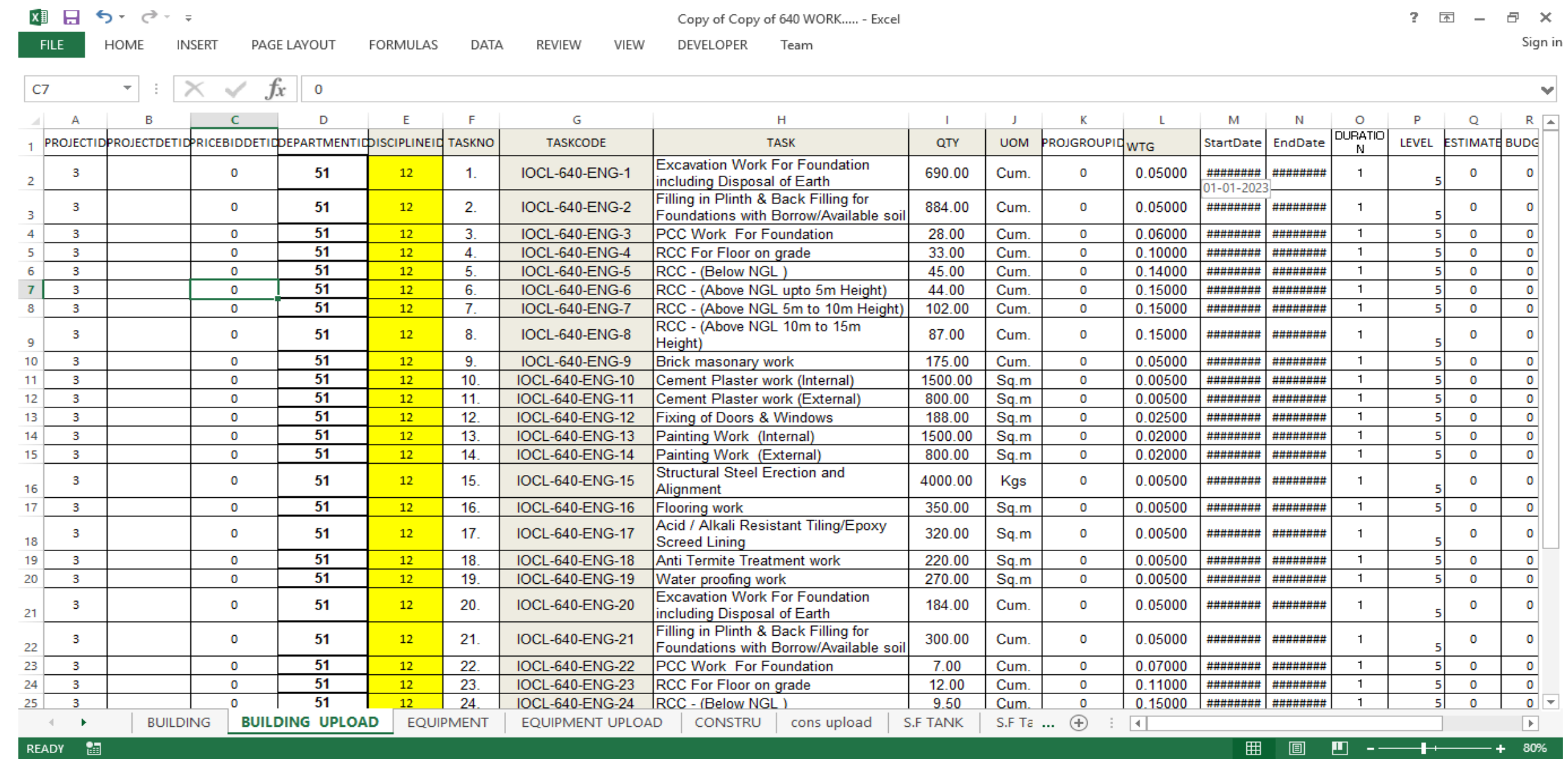

 $x \overline{y}$ 

P目

 $\mathbf{\Omega}$ 

Q

戸i

e

Н

 $\bullet$ 

#### $\land$   $\frac{15:16}{26-04-2023}$

 $\Box$ 

### Project TBOQ in ERP system after uploading done

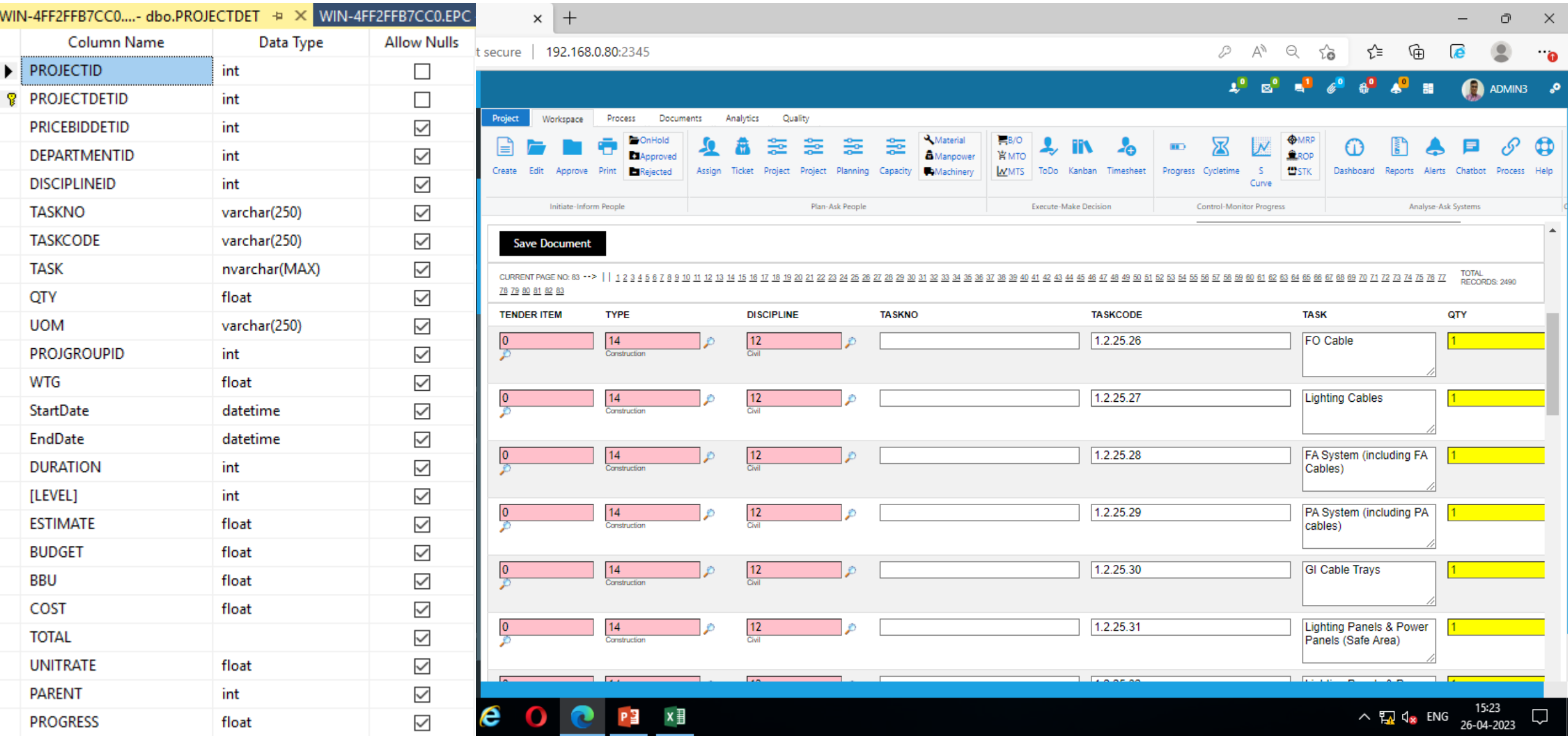

Enter BBU Item, link it with Tender item, department, discipline etc. Give Estimate, Budget, Planning dates, start date, duration etc.

### Part 2: BBU – Billing Business Unit SECTION 0: PROJECT INDEX

### Contact: Dhirali

Collect source document from Vaibhav / Rohit / Nirav

Ask and Audit them every week Monday

### SOURCE DOCUMENT FOR BBU BILLING BREAKUP

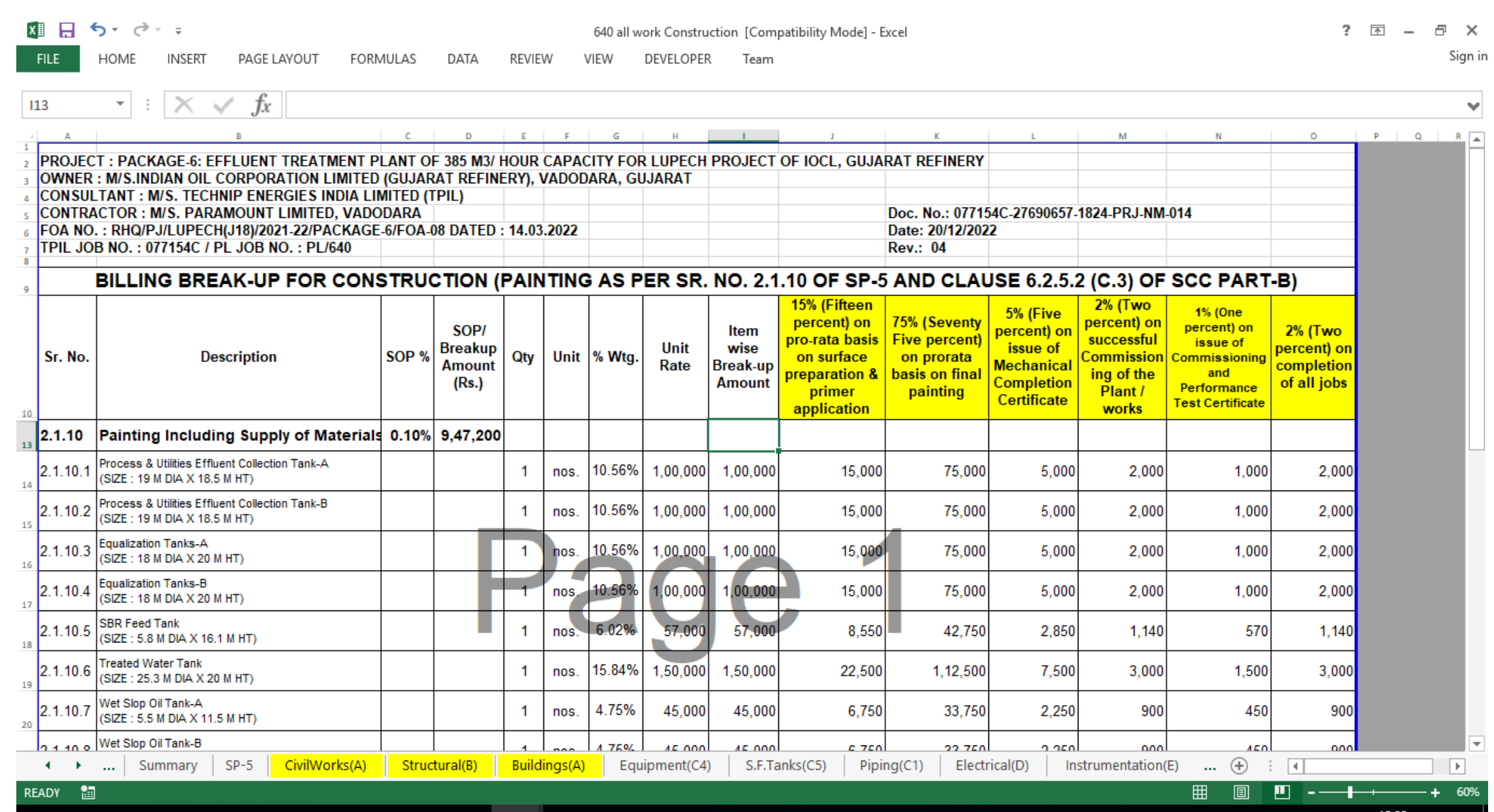

#### $x \equiv$ Ŧ 耳 e  $\bullet$  $\bullet$   $\bullet$   $\bullet$ ά **COL**  $-25$

 $\land$   $\Box$   $\Box$   $\Box$  ENG  $\frac{15:33}{26-04-2023}$ 

IJ

#### GOTO ETM>MY workspace>BPM>Create

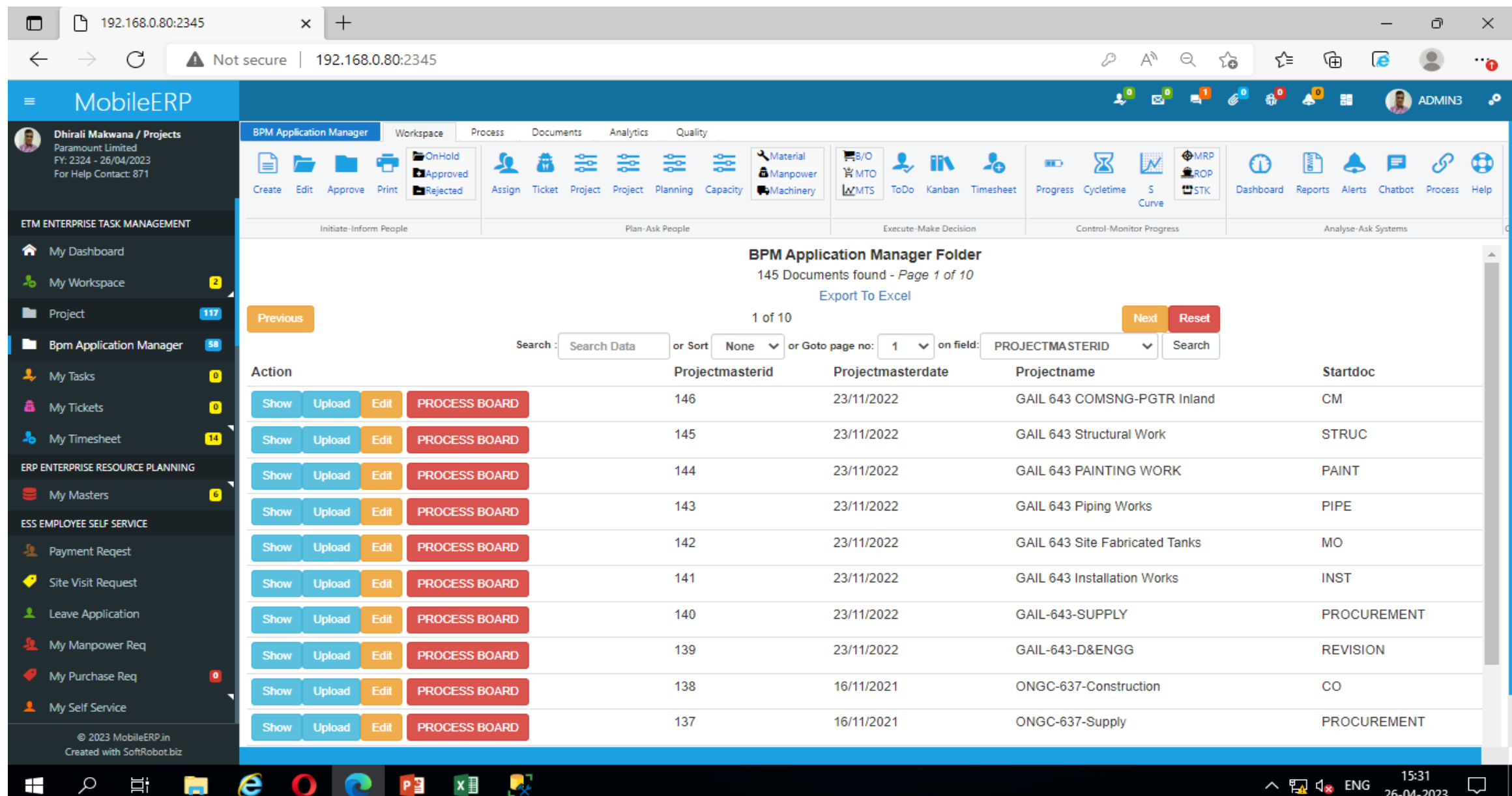

### BBU Billing Breakup created for every department

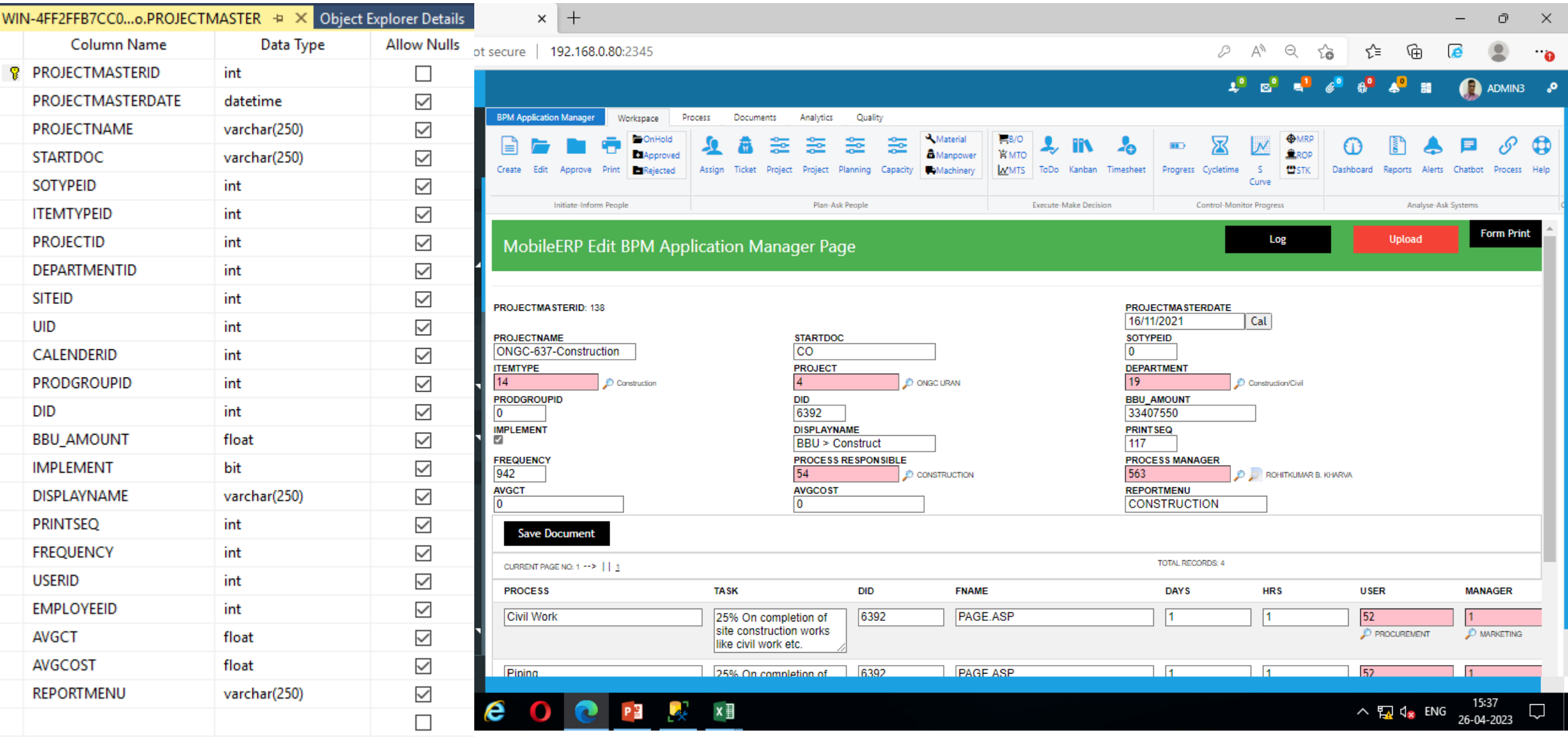

### BBU Billing Breakup process entry for Department

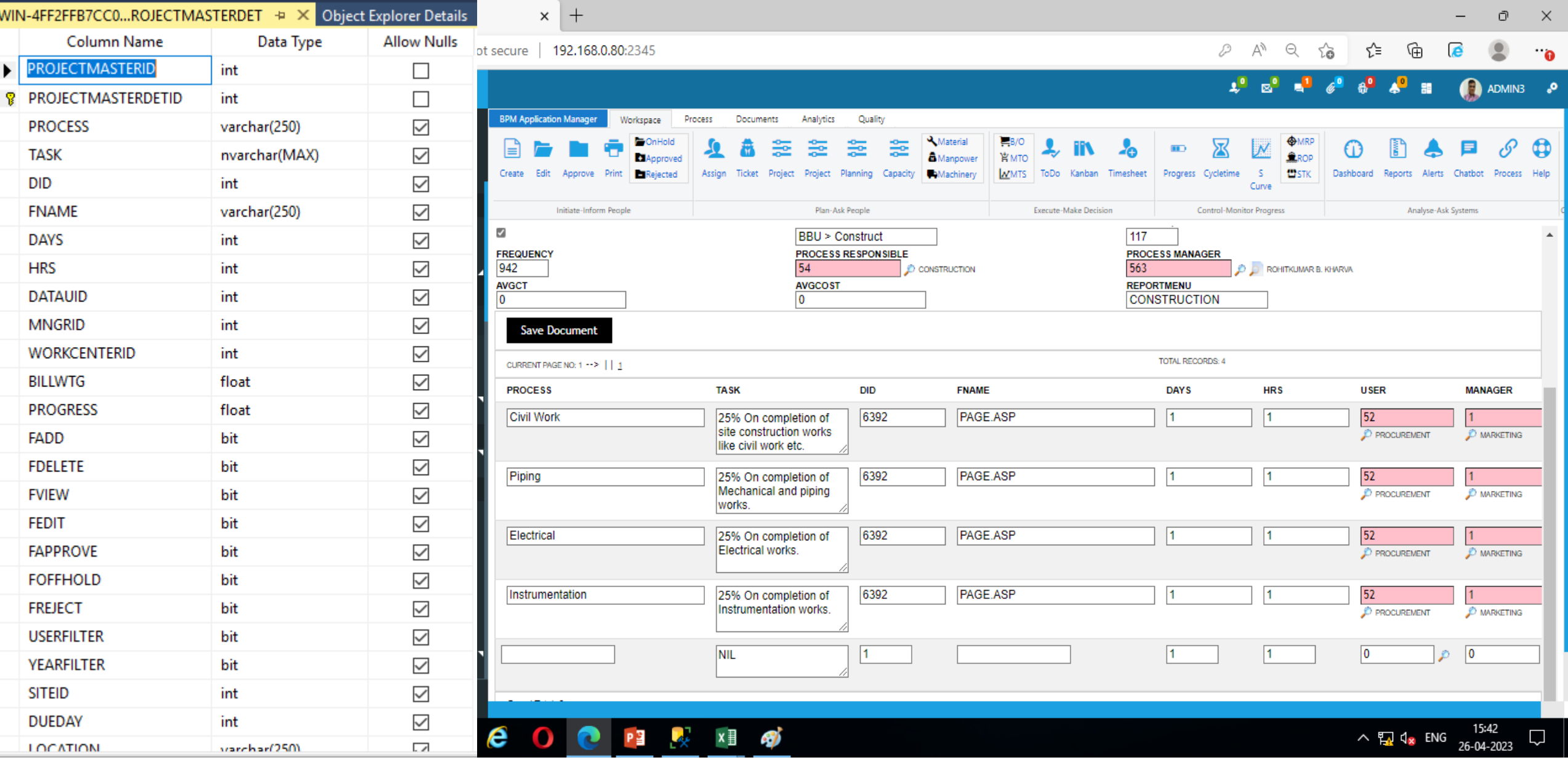

### Part 1: Budgeting and Costing **SECTION 1: Costing INDEX**

### Contact: Dhirali

Collect source document from Vaibhav / Rohit / Nirav

Ask and Audit them every week Monday

#### PMS>PROJECT>1.Costing Index

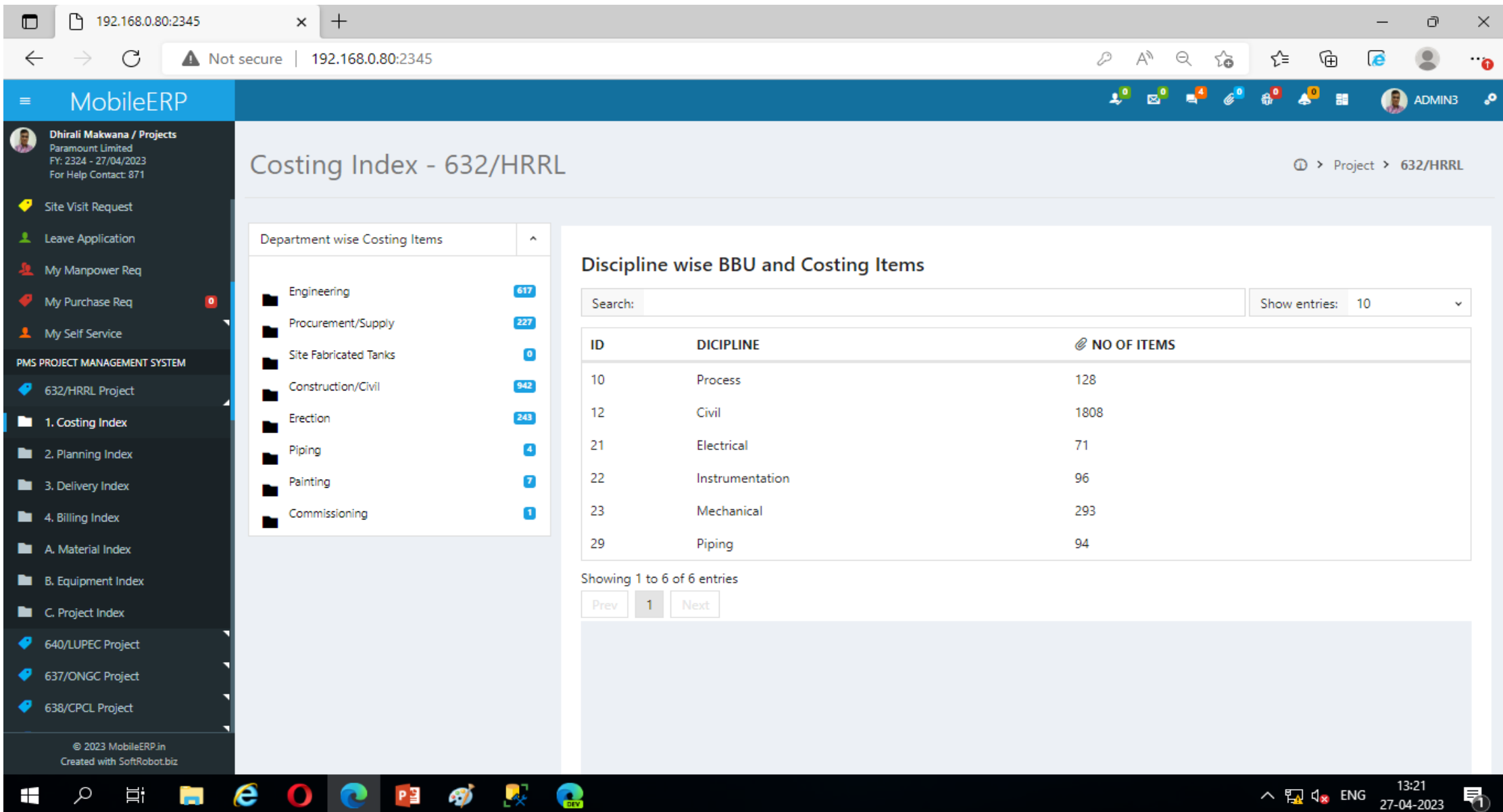

### PMS>PROJECT>1.Costing Index>Department

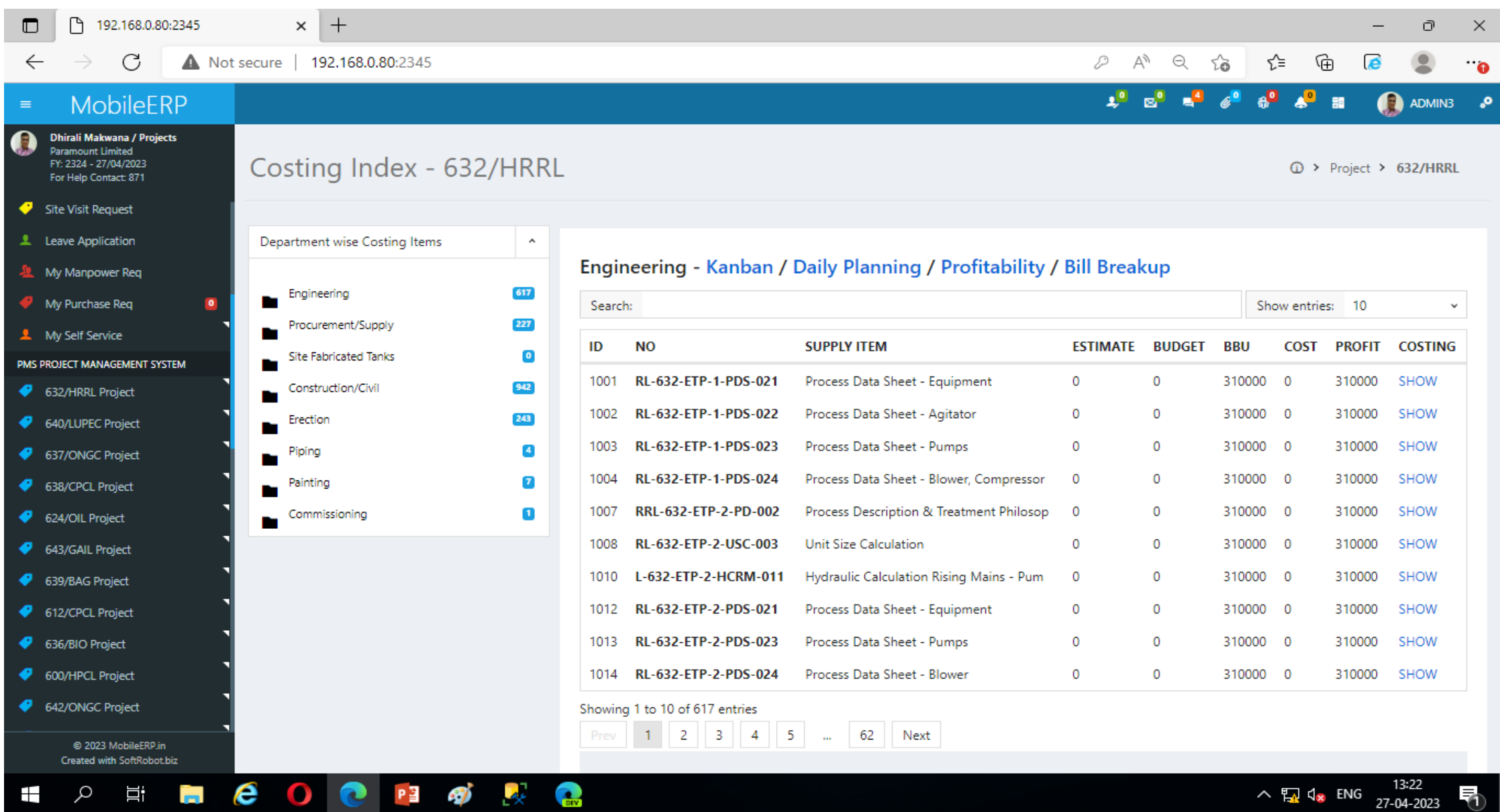

### PMS>PROJECT>1.Costing Index>Department>Show Rate Analysis  $\rightarrow$  Estimation, Budgeting, Costing and Profit

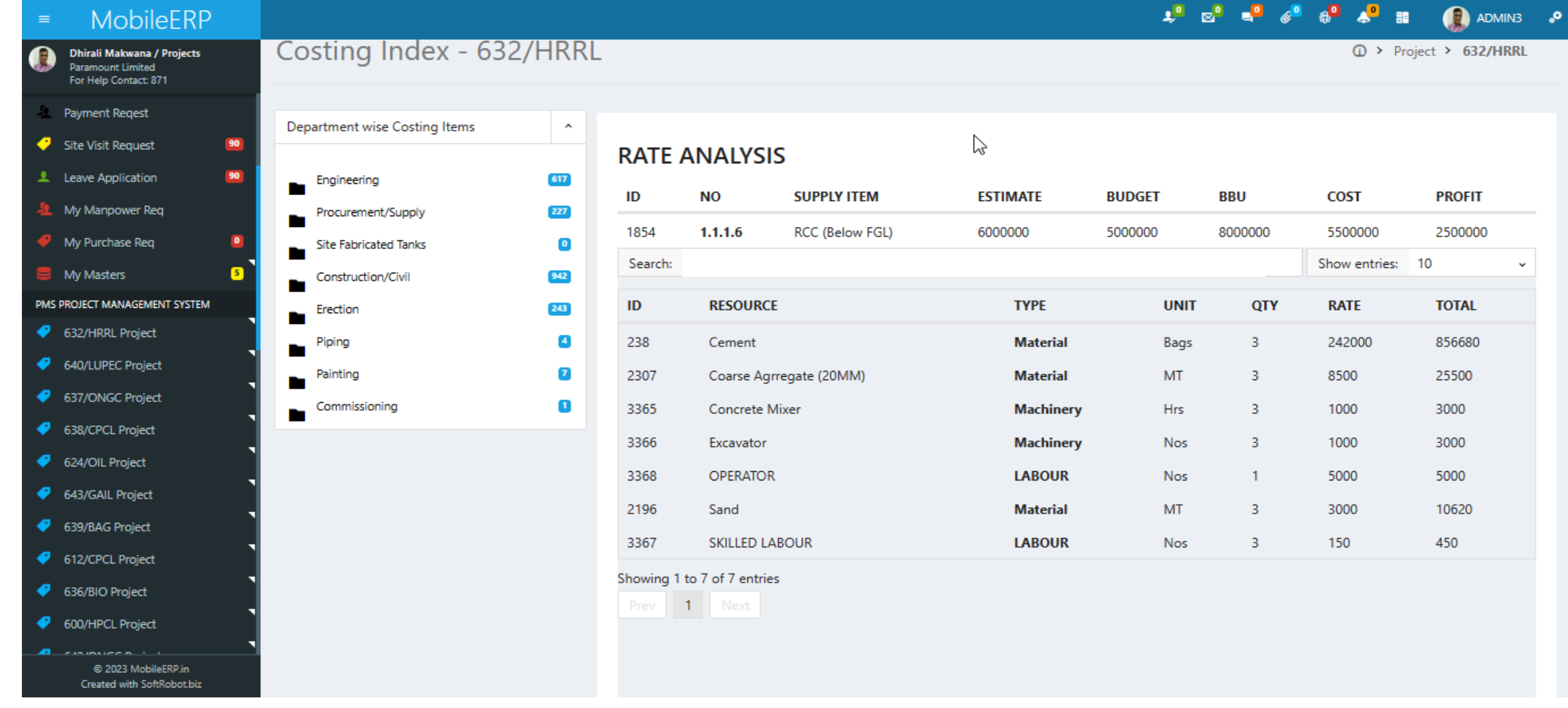

### PMS>PROJECT>1.Costing Index>Department>Kanban Progress Report via Kanban and cards

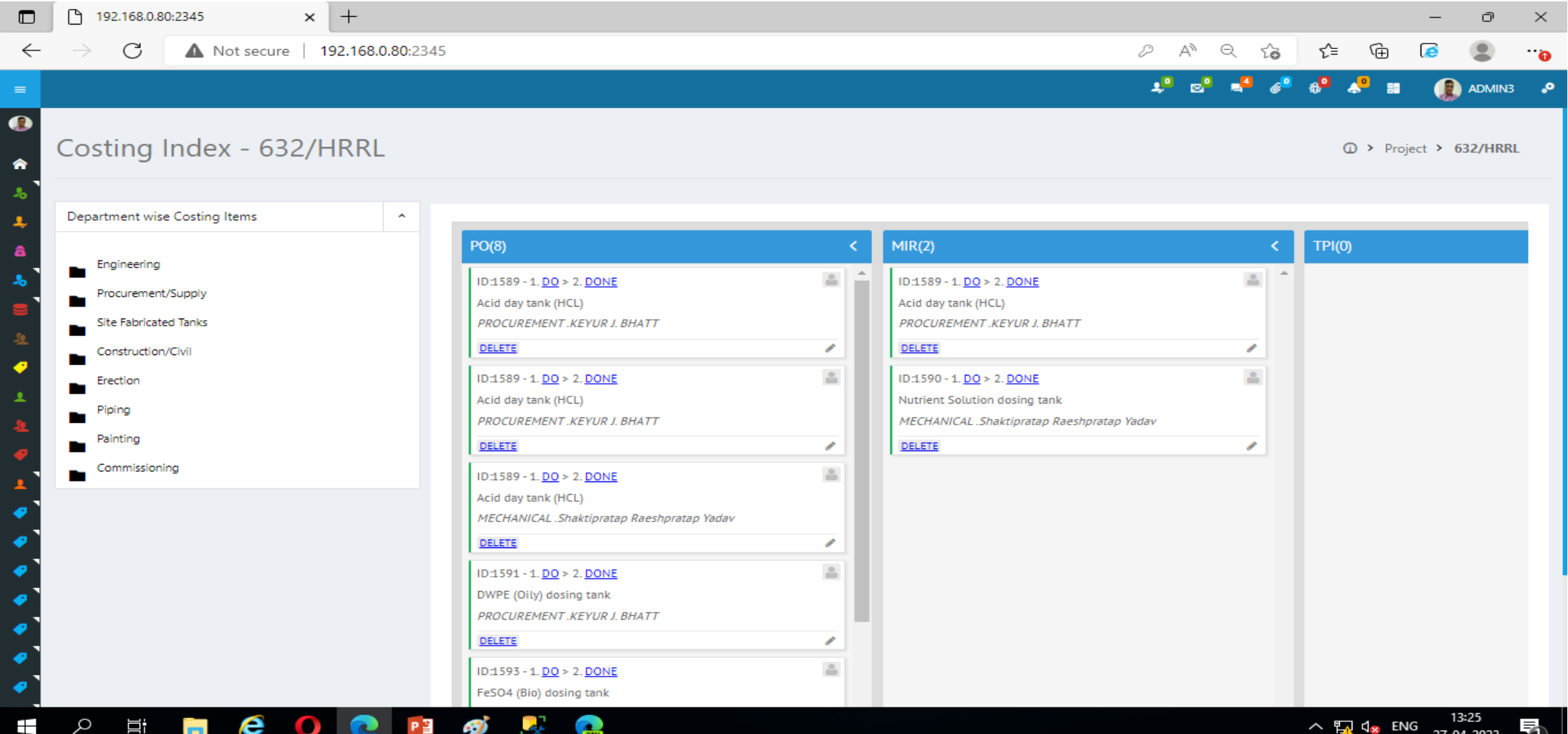

#### DAILY WORK PLAN

Ξi

⊞

#### PMS>PROJECT>1.Costing Index>Department>Daily Planning

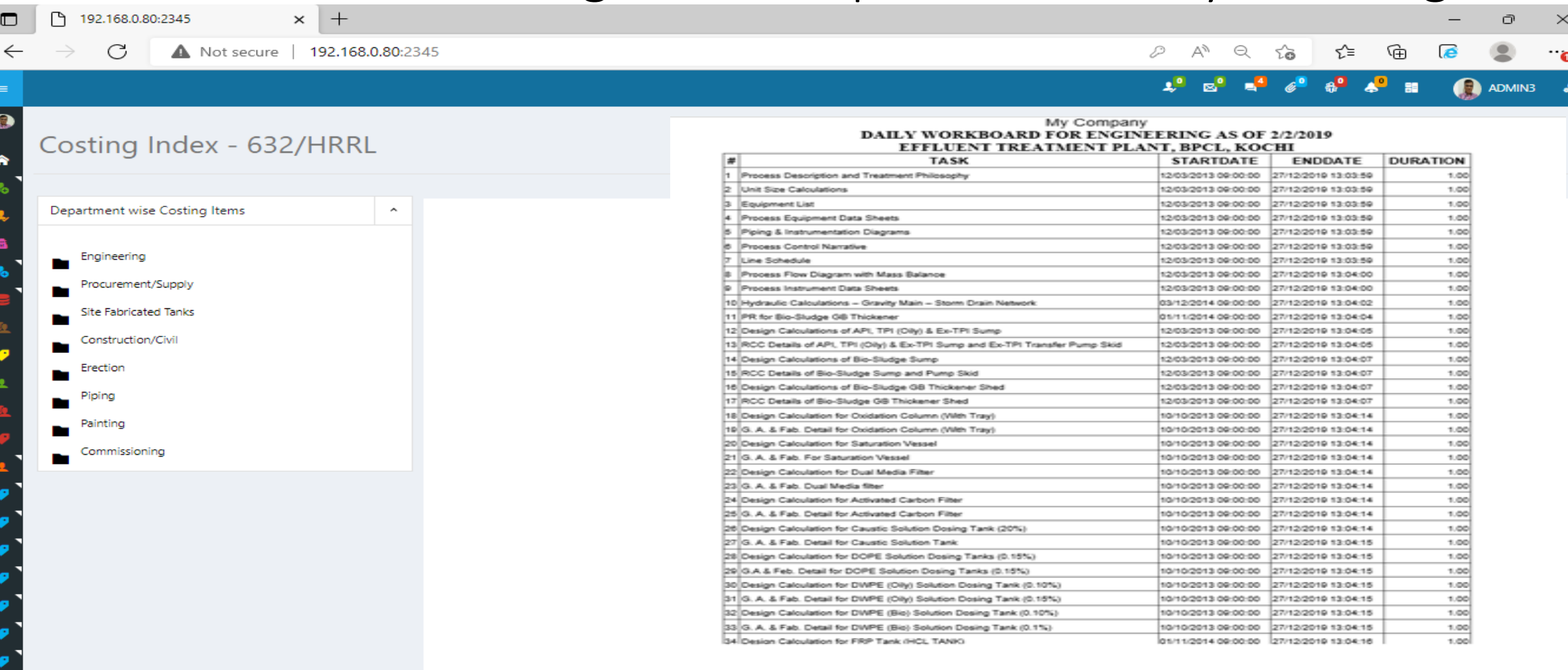

 $A$ 

### PMS>PROJECT>1.Costing Index>Department>Profitability Profitability analysis

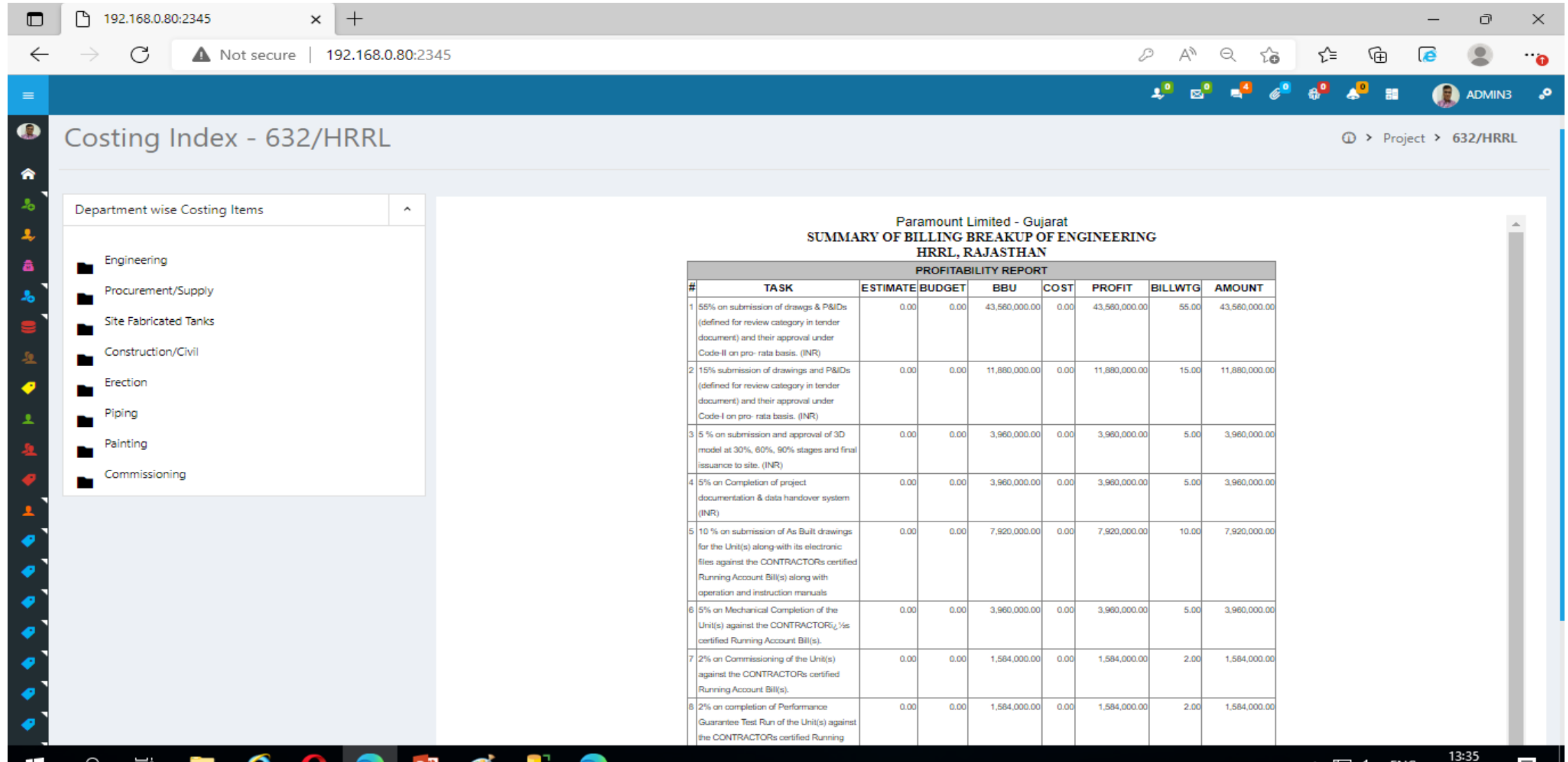

27-04-2023

#### PMS>PROJECT>1.Costing Index>Department>Bill Breakup Departmentwise Bill Breakup

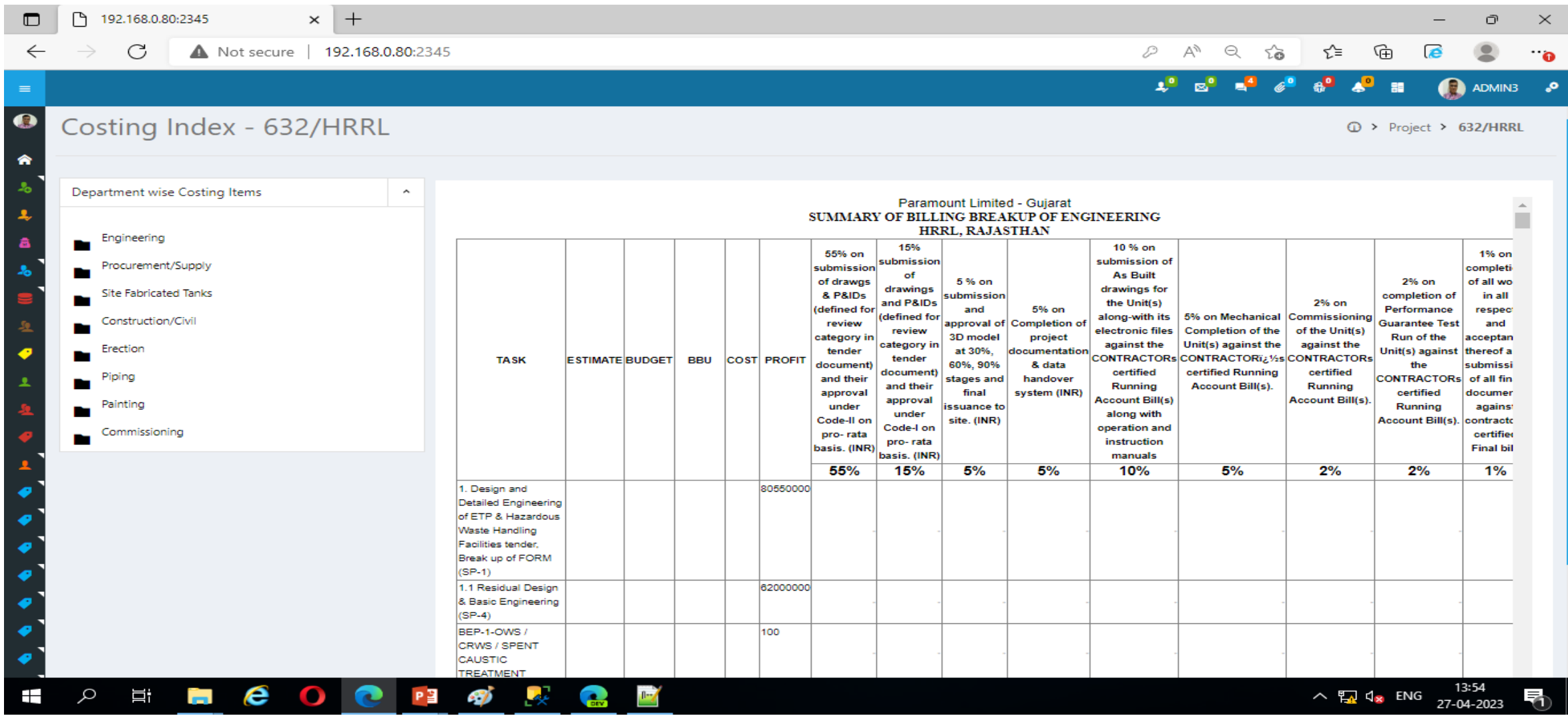

# SECTION 2: Planning INDEX

# Part 1: Planning Entry

# Contact: Dhirali

Collect source document from Vaibhav / Rohit / Nirav

Ask and Audit them every week Monday

### Auto Project Planning Index generation

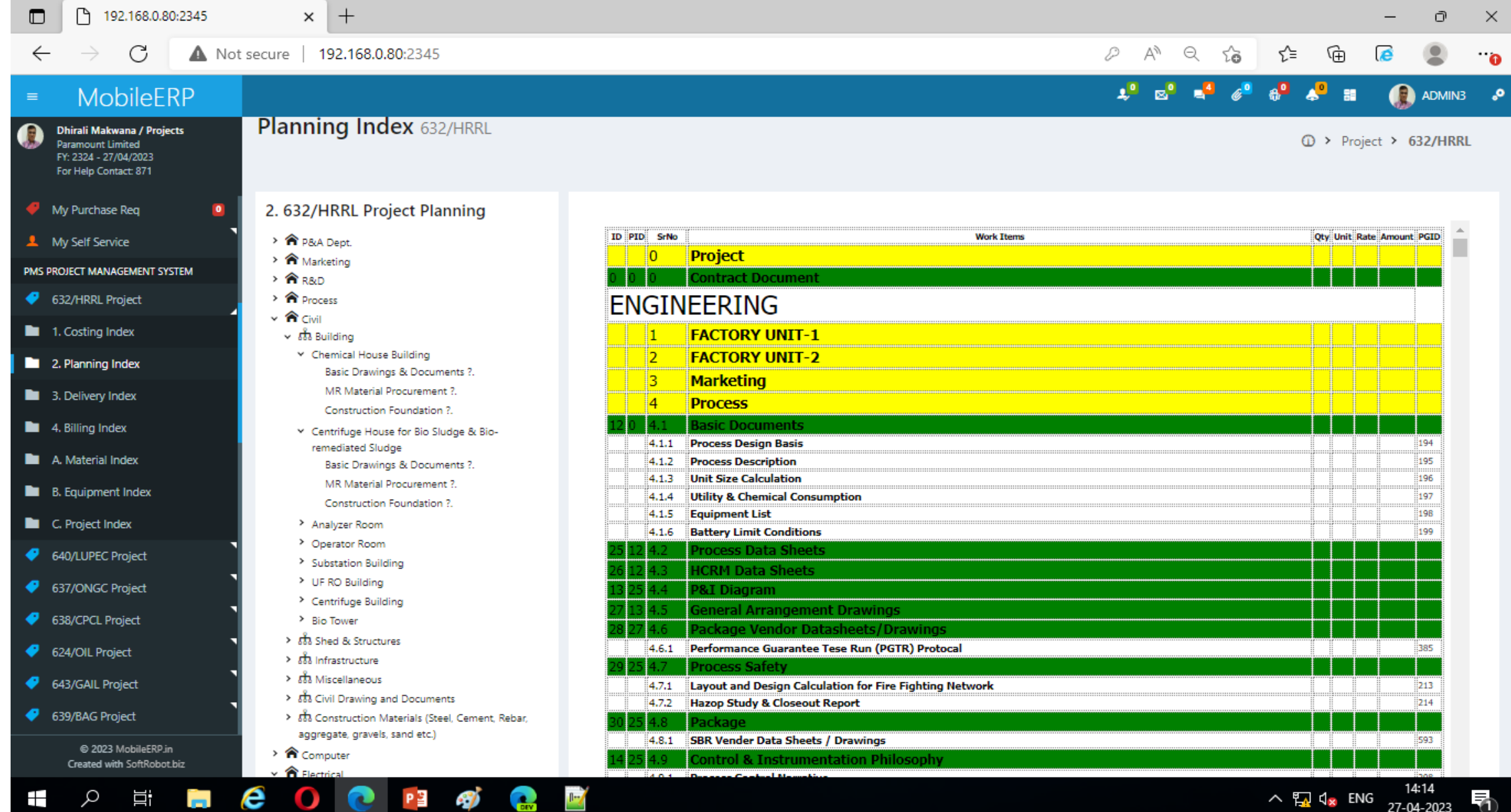

### PERT/CPM Planning with critical path generation

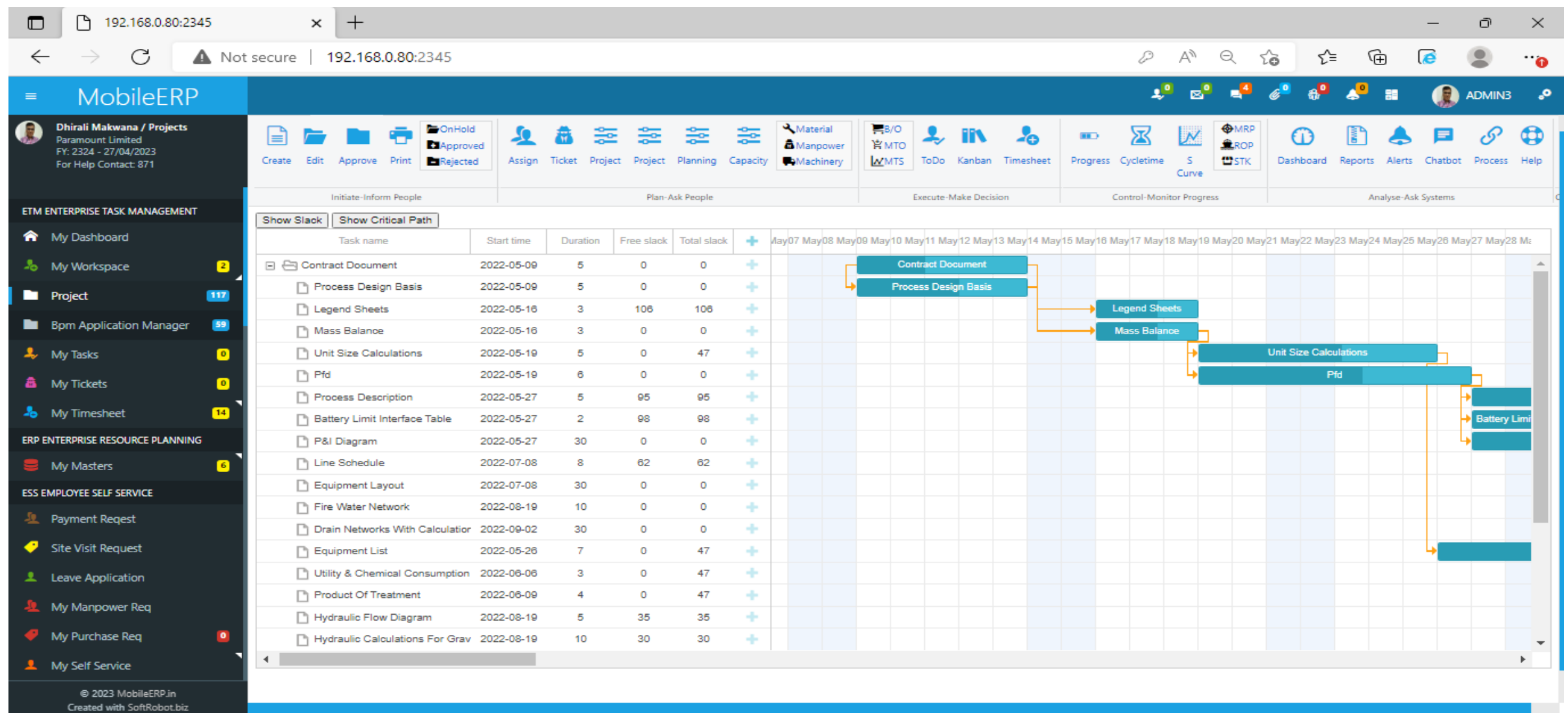

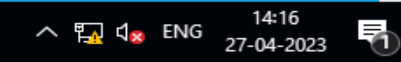

### Part 1: TBOQ Work Assignment SECTION 3: DELIVERY INDEX

# Contact: Dhirali

Collect source document from Vaibhav / Rohit / Nirav

Ask and Audit them every week Monday

#### SELECT PMS>Delivery Index>BILLING ITEMS > ENGINEERING

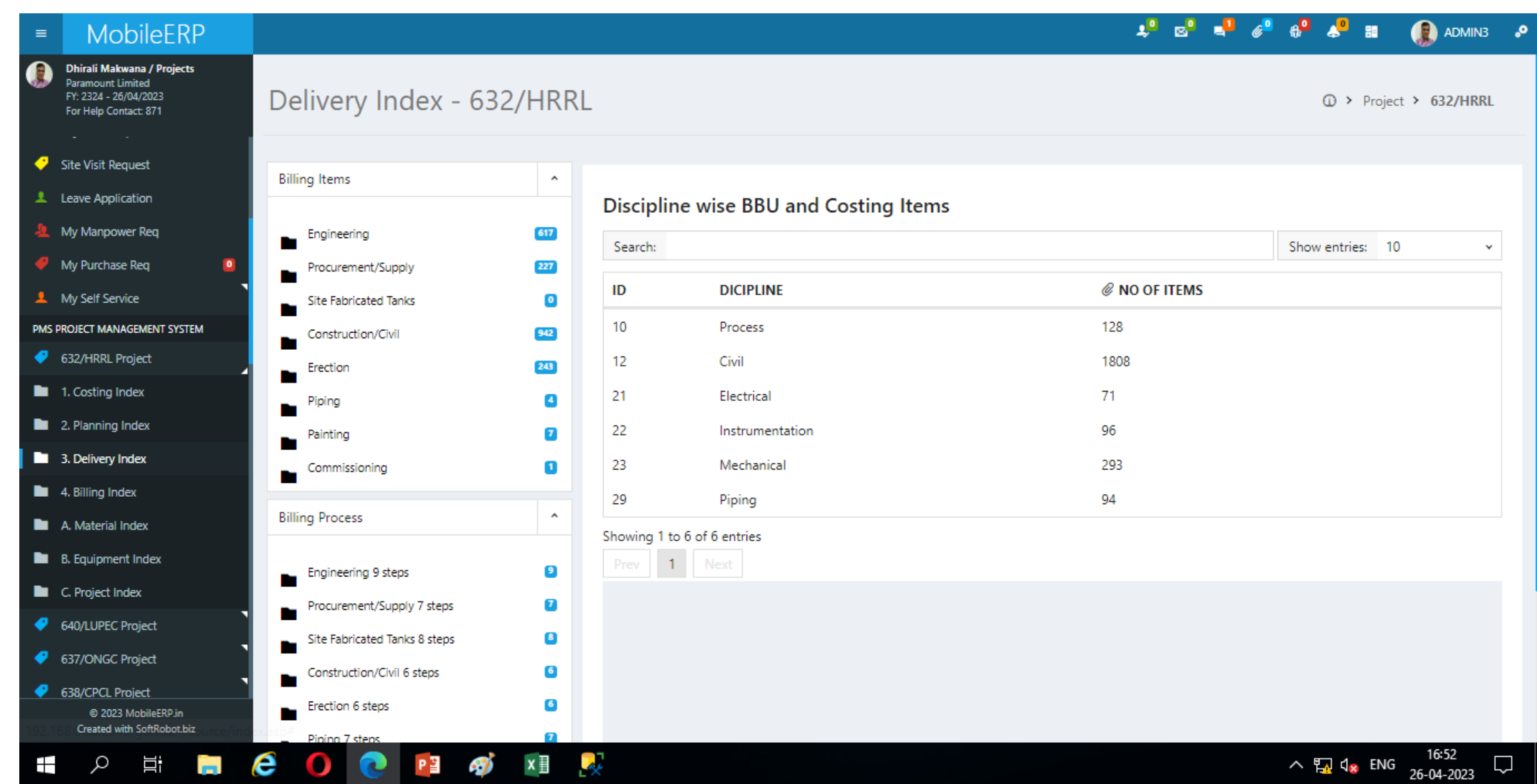

### PMS>PROJECT>DEPARTMENT>RABILL > ENTER

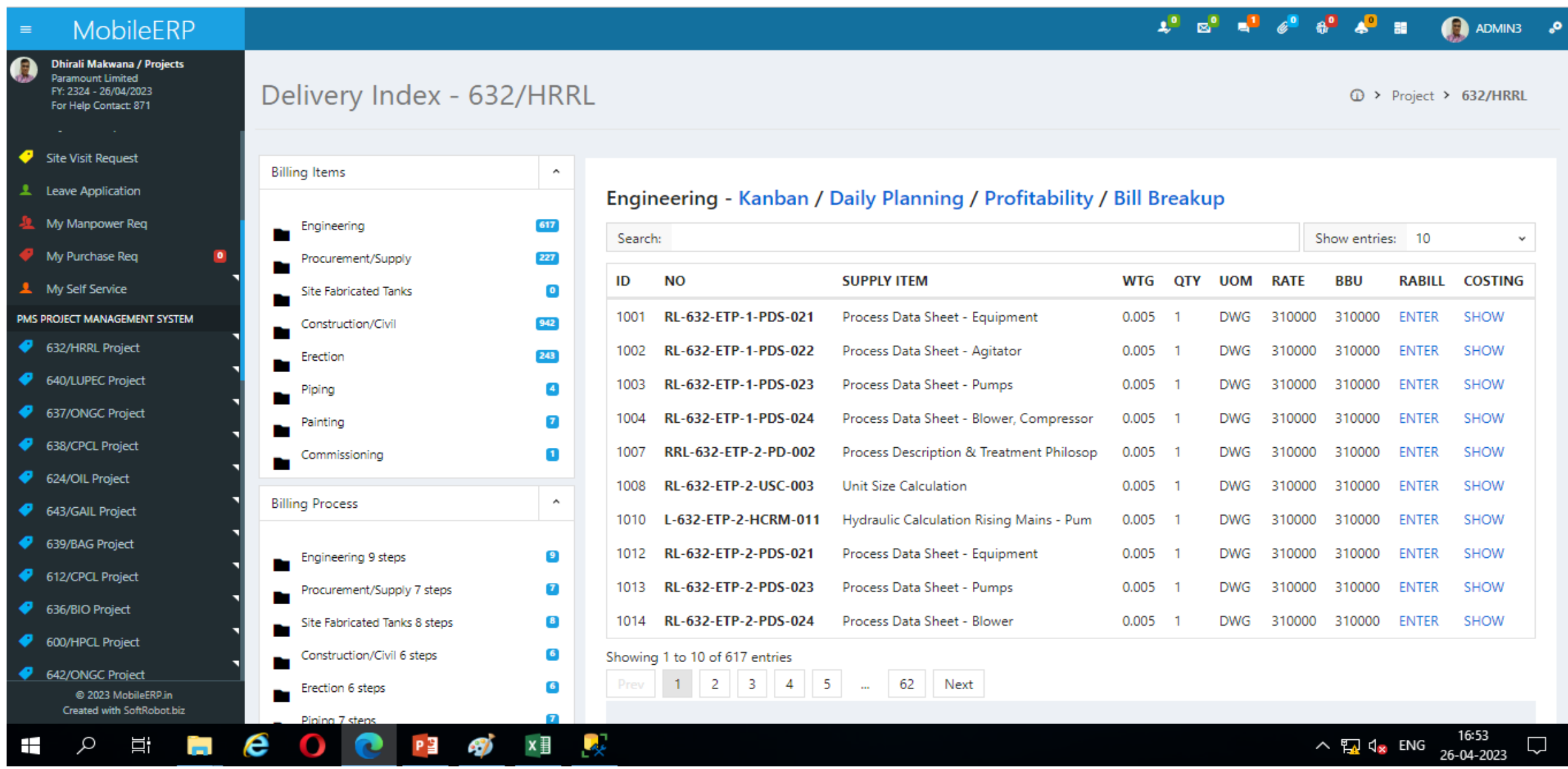

#### SELECT CREATE TO CREATE NEW REVISION > Click rights

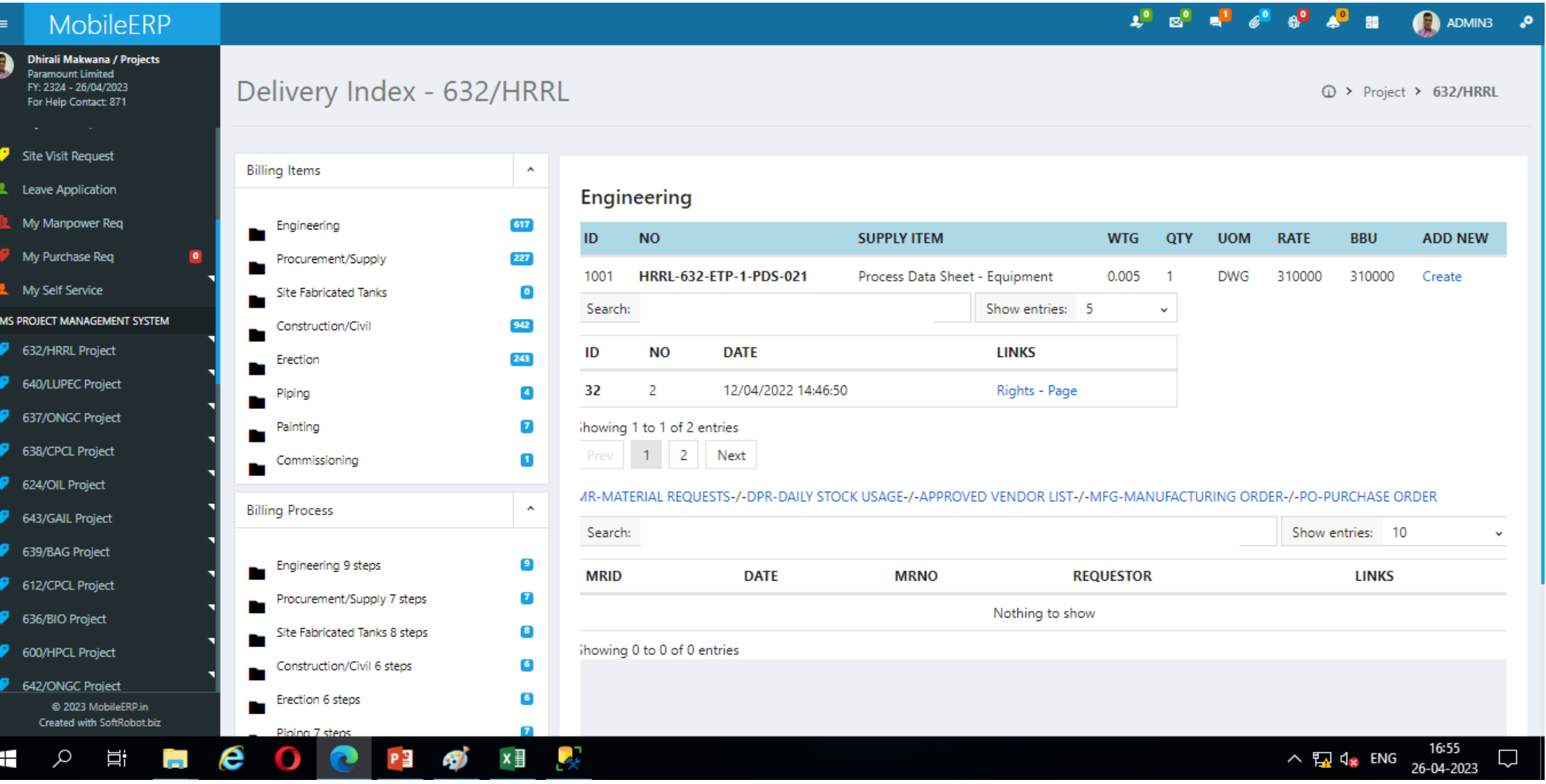

### GIVE RIGHTS AND CLICK UPDATE USER RIGHTS

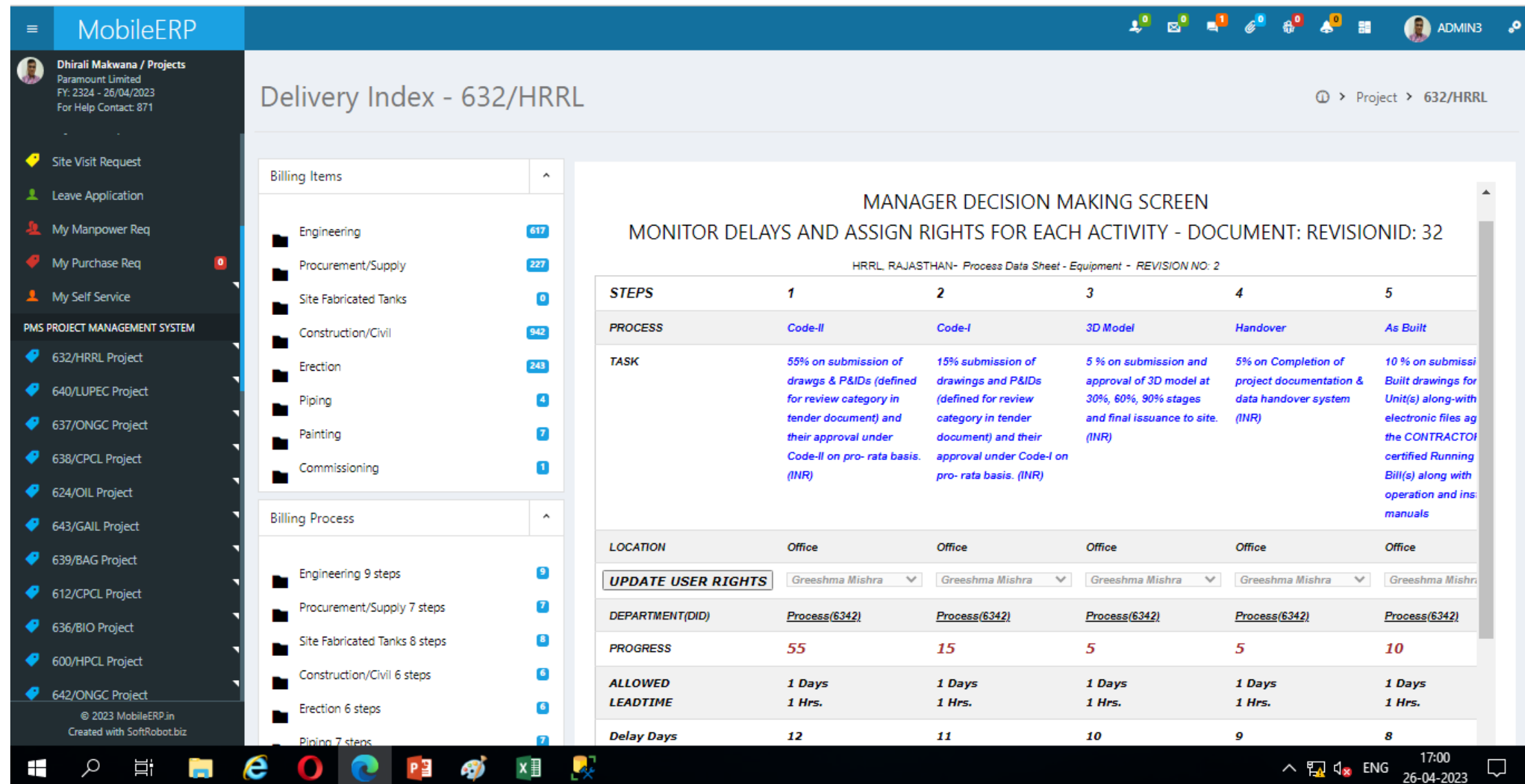

### Part 2: TBOQ Work Execution Contact: Dhirali SECTION 3: DELIVERY INDEX

Ask following people to upload work done and move task e.g. Bankdishkumar, Greeshma etc.

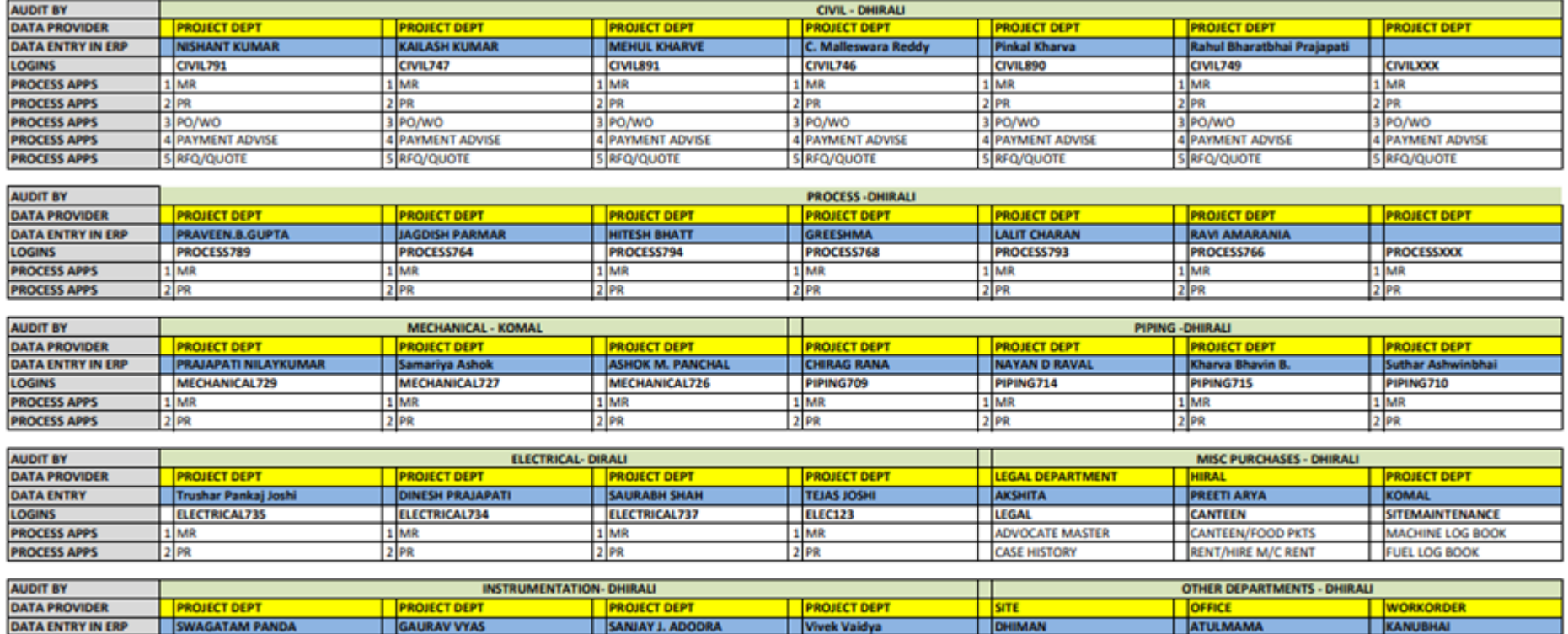

**INST758** 

 $1$  MR

 $2PR$ 

**FACTORY** 

 $1$  MR

 $2$  PR

**STORE** 

MATERIAL INWARD

MATERIAL ISSUE

**MAINTENANCE** 

1 MAINTENANCE PLAN

2 MAINTENANCE BILLS

**INST754** 

 $1$  MR

 $2PR$ 

**INST759** 

 $1$  MR

 $2$ <sub>PR</sub>

**LOGINS** 

**PROCESS APPS** 

**PROCESS APPS** 

**INST761** 

1 MR

 $2$ <sub>PR</sub>

Ask and Audit them every week Tuesday

#### Goto ETM>Task>Todo > Select BBU TBOQ Item>Press Start

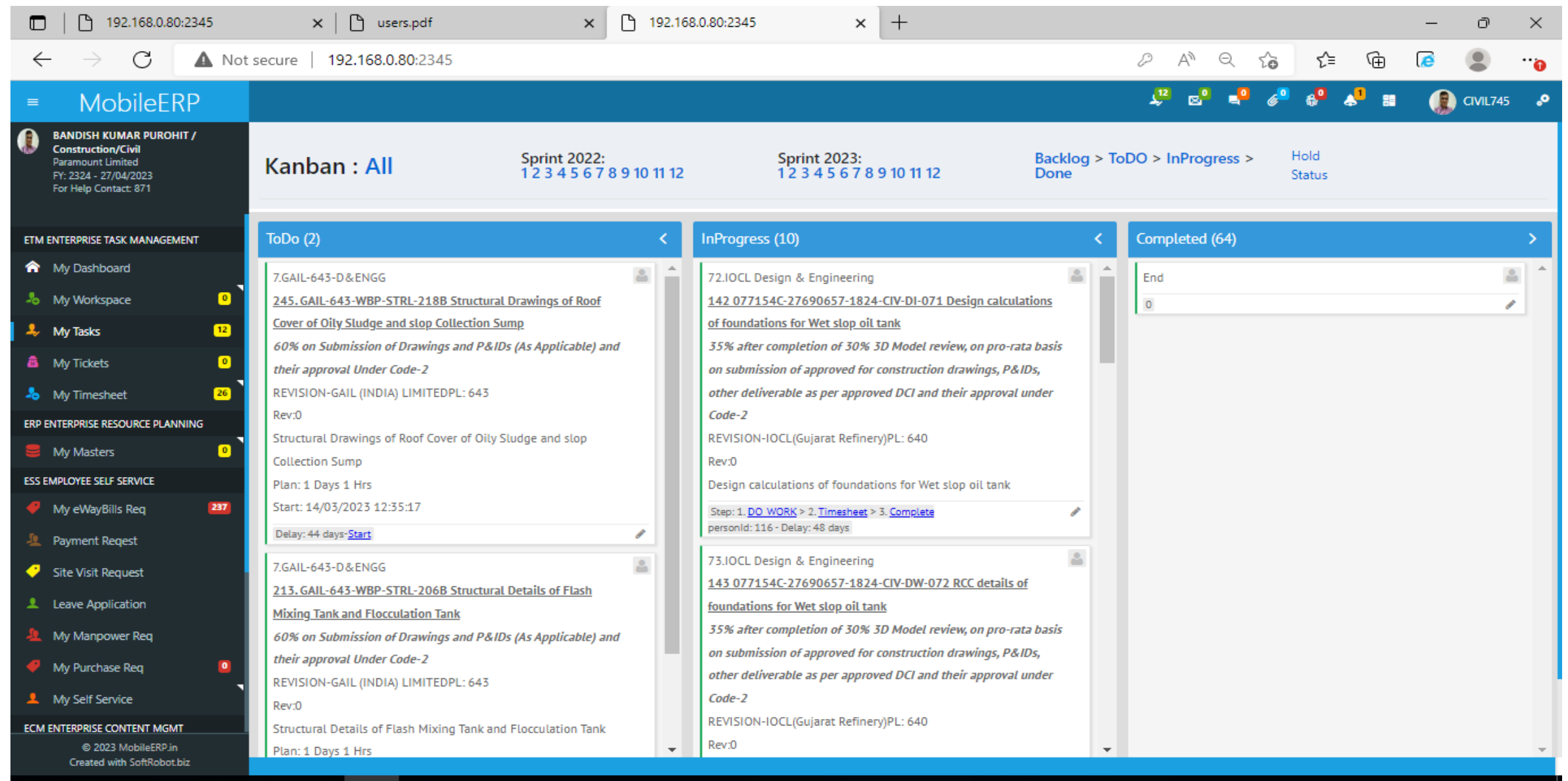

 $\wedge$  閉  $\mathsf{Q}_{\mathbf{x}}$  ENG

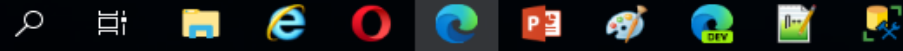

#### Goto ETM>Task>InProgress > Select BBU TBOQ Item>Press Do Work

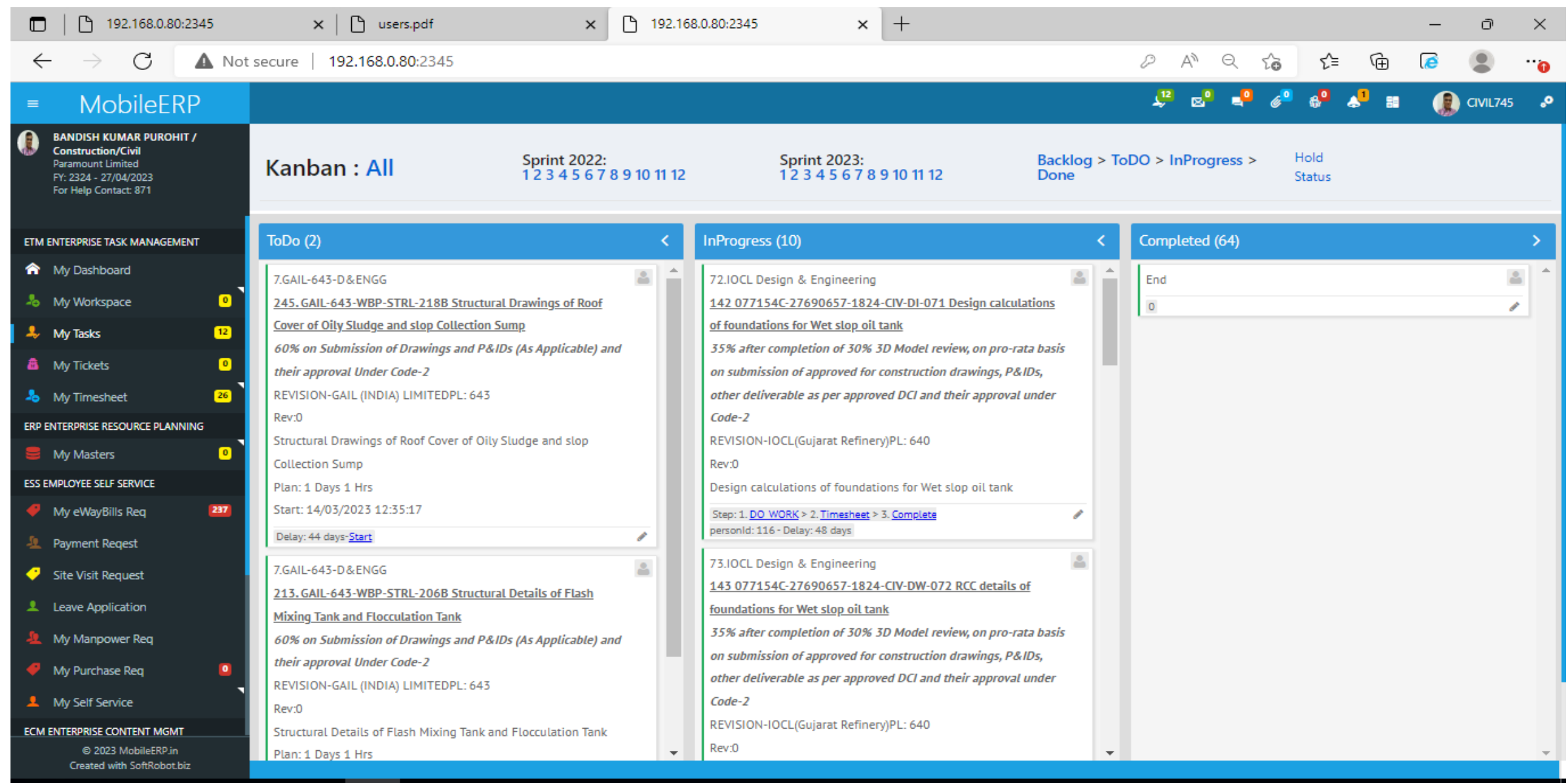

 $\mathbb{R}$ 

耳

e

P¥

-7

m.

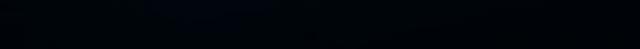

 $\land$   $\frac{m}{2}$   $\mathsf{d}_{\mathbf{x}}$  ENG

27-04-2023

#### Goto ETM>Task>InProgress > Select BBU TBOQ Item>Press Do Work>Upload>select file to upload>Press Send File button if work done.

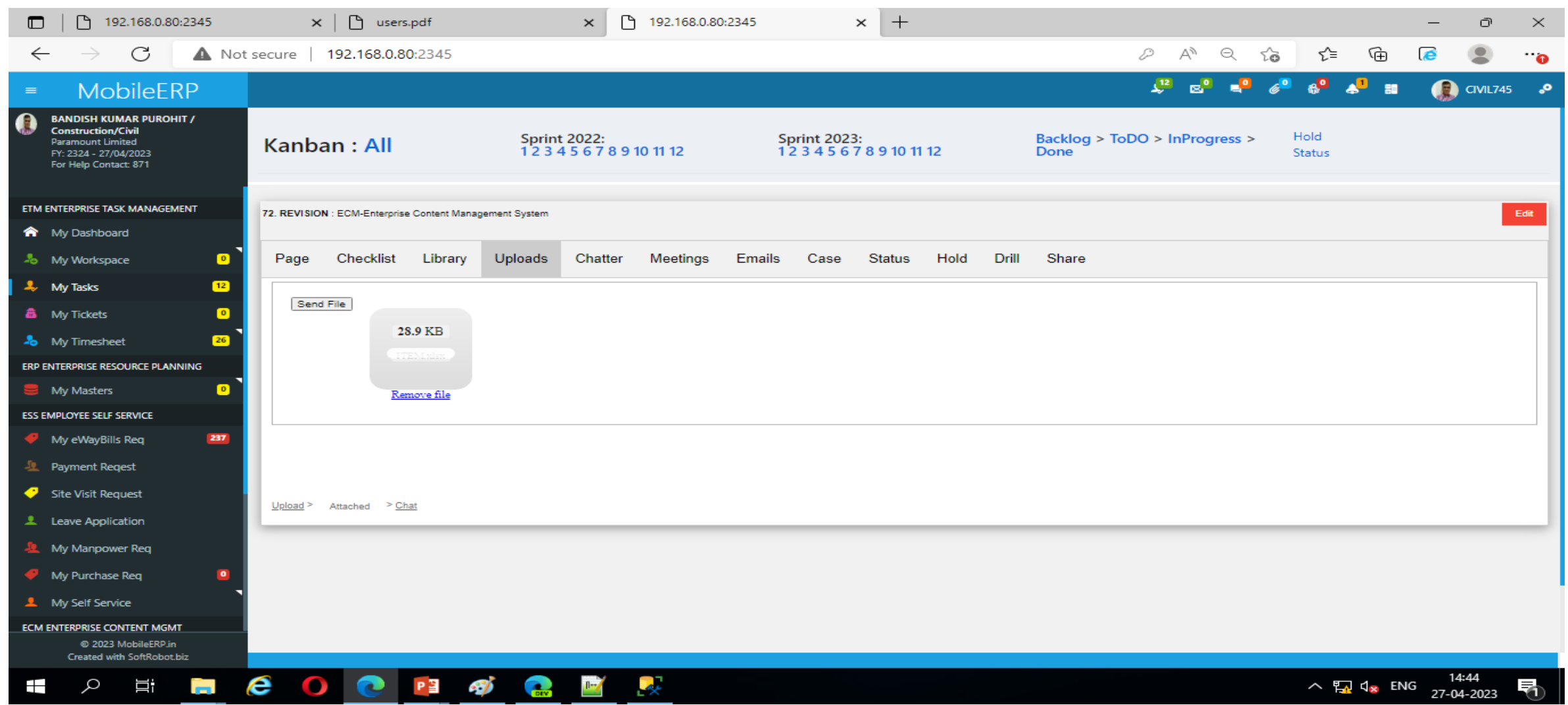

Enter Meetings if needed, Enter Hold if your work is pending due to some other person issue, Chat with Chatter, Raise Ticket case if serious problem found, Check and complete this work as per checklist, see or edit your page if any issue regarding work

#### Goto ETM>Task>InProgress > Select BBU TBOQ Item>Press Do Work>Click Edit if you want to submit this work for RA Bill

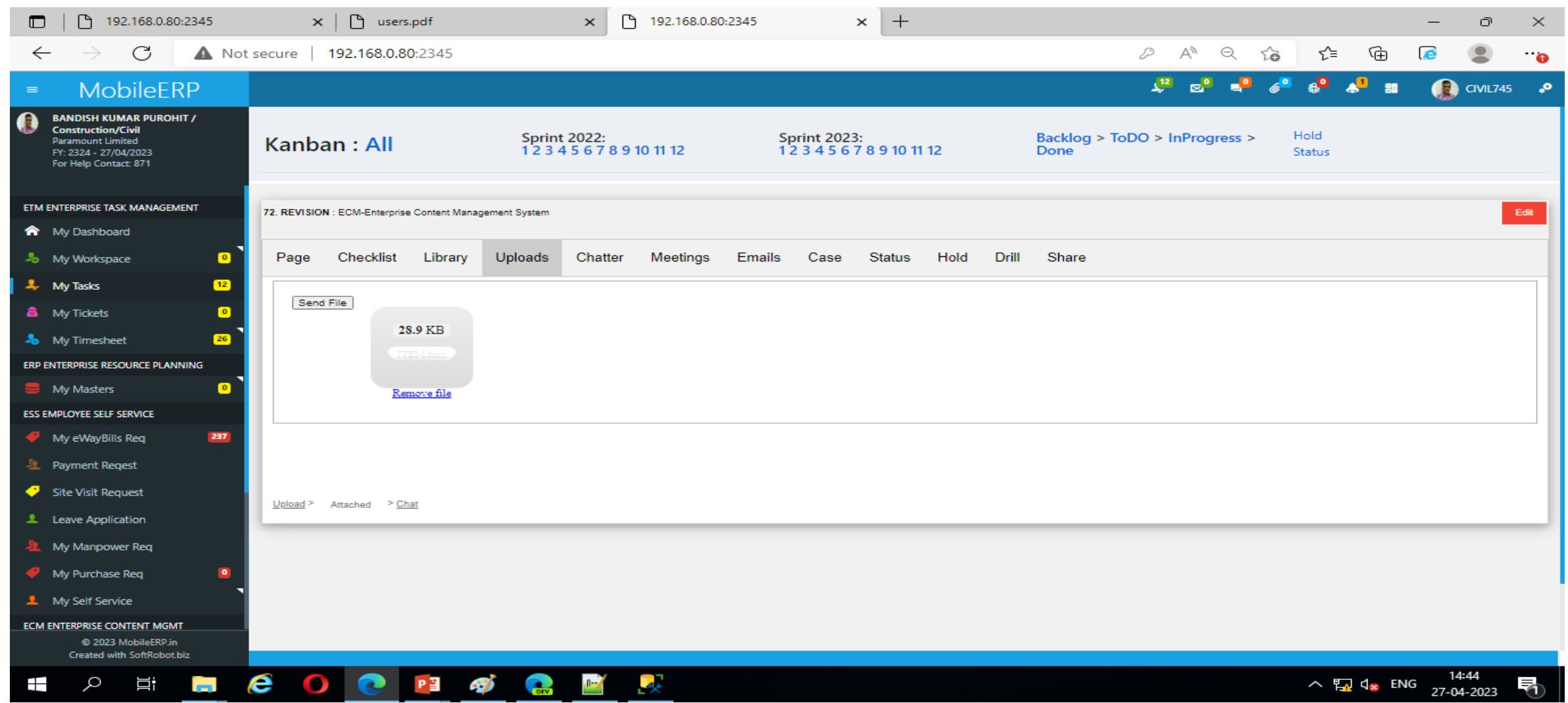

Enter Meetings if needed, Enter Hold if your work is pending due to some other person issue, Chat with Chatter, Raise Ticket case if serious problem found, Check and complete this work as per checklist, see or edit your page if any issue regarding work

Goto ETM>Task>InProgress > Select BBU TBOQ Item>Press Do Work>Click Edit if you want to submit this work for RA Bill > Enter Document name, RABILLID, SUBMITDATE, APPROVAL DATE before you make status change of your work. Once you press Add New Button this item will auto enter into RA Bill

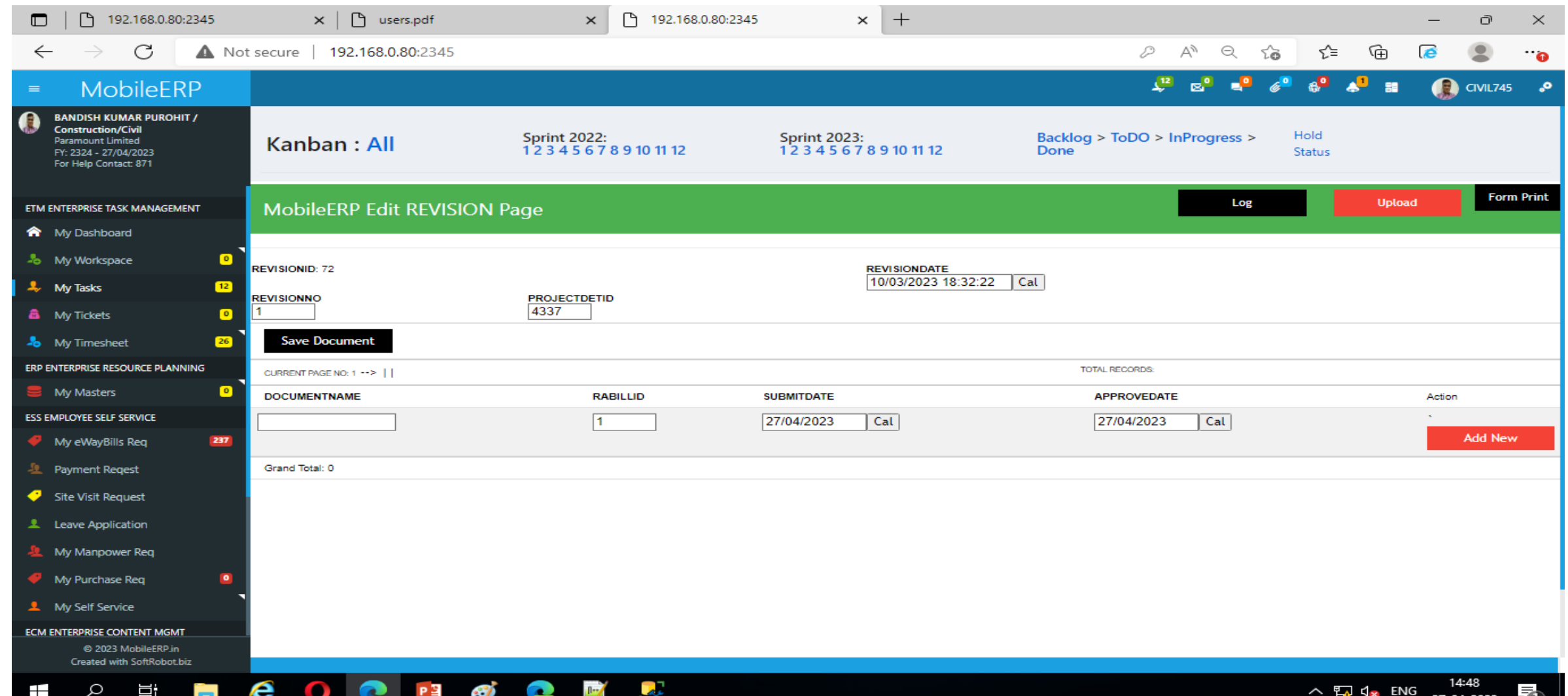

Goto ETM>Task>InProgress > Select BBU TBOQ Item>Press Complete if all work in progress for that BBU TBOQ Item is completed. This will move work to next stage and next person assigned in the process as per rights given

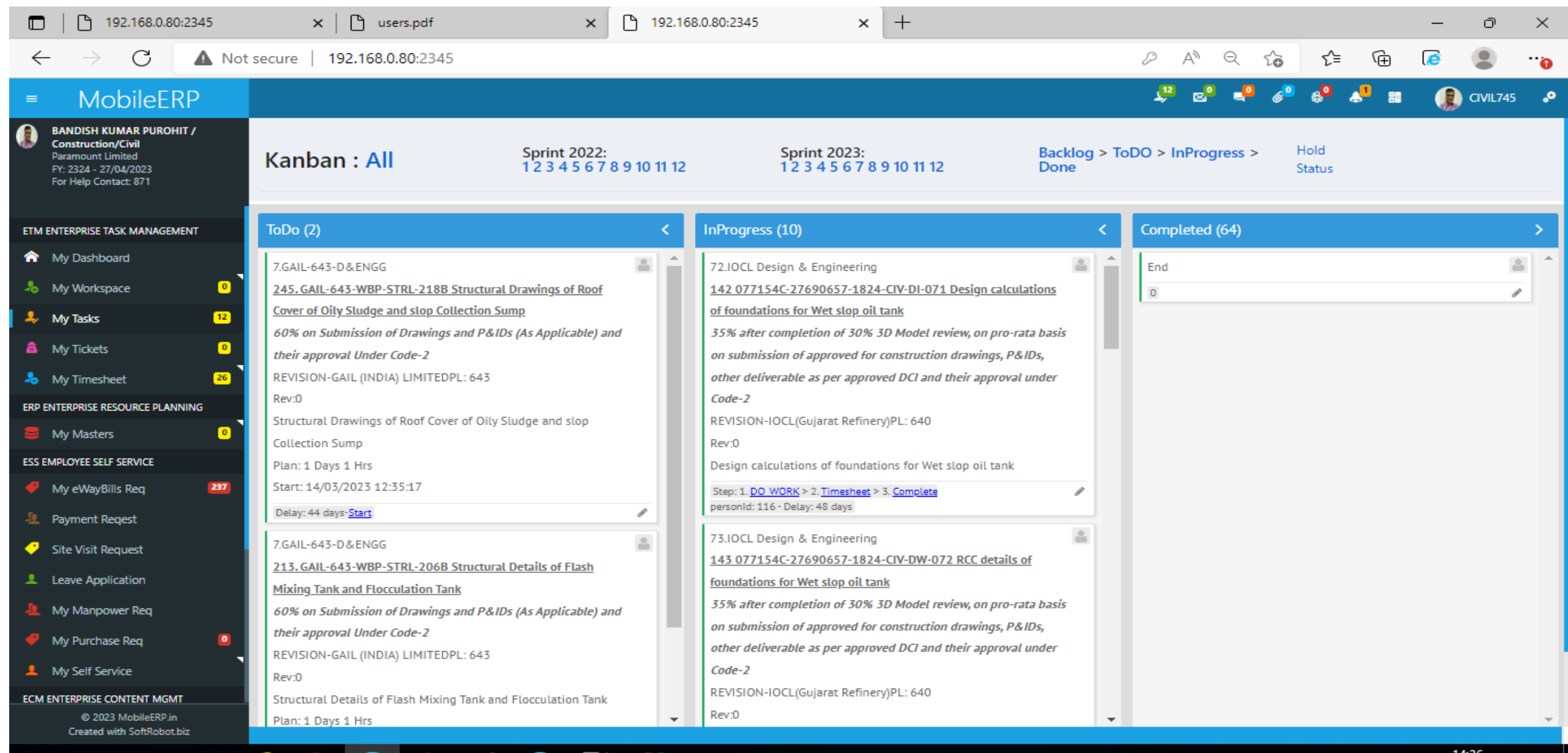

Goto ETM>Task>Hold Status > Select BBU TBOQ Item>Press Do Work>Click Edit if you want to submit this work for RA Bill

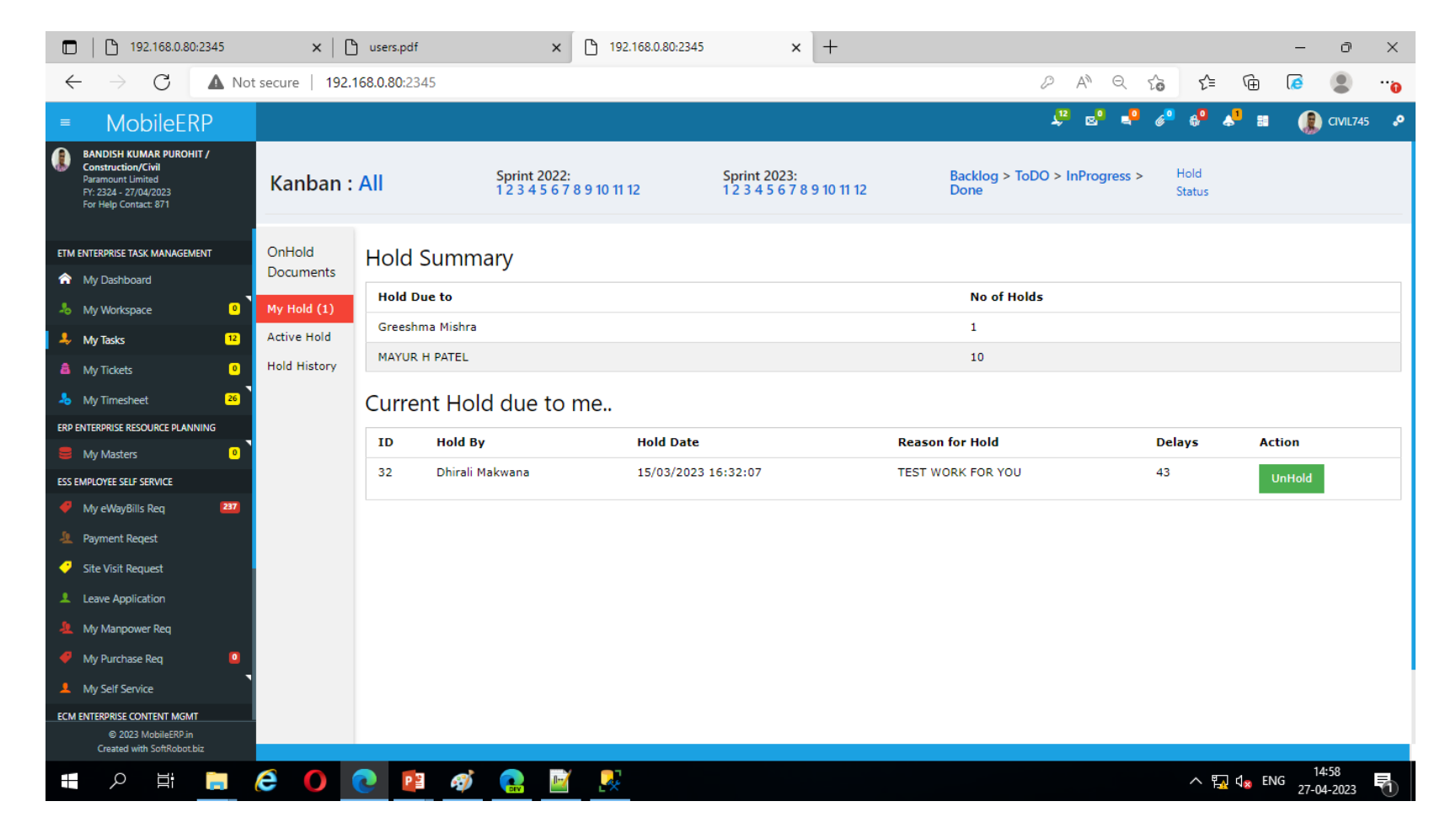

# Part 1: Proforma Invoice SECTION 4: BILLING INDEX

# Contact: Dhirali

Collect source document from Vaibhav / Rohit / Nirav

Ask and Audit them every week Monday

### Collect Source Document of Proforma

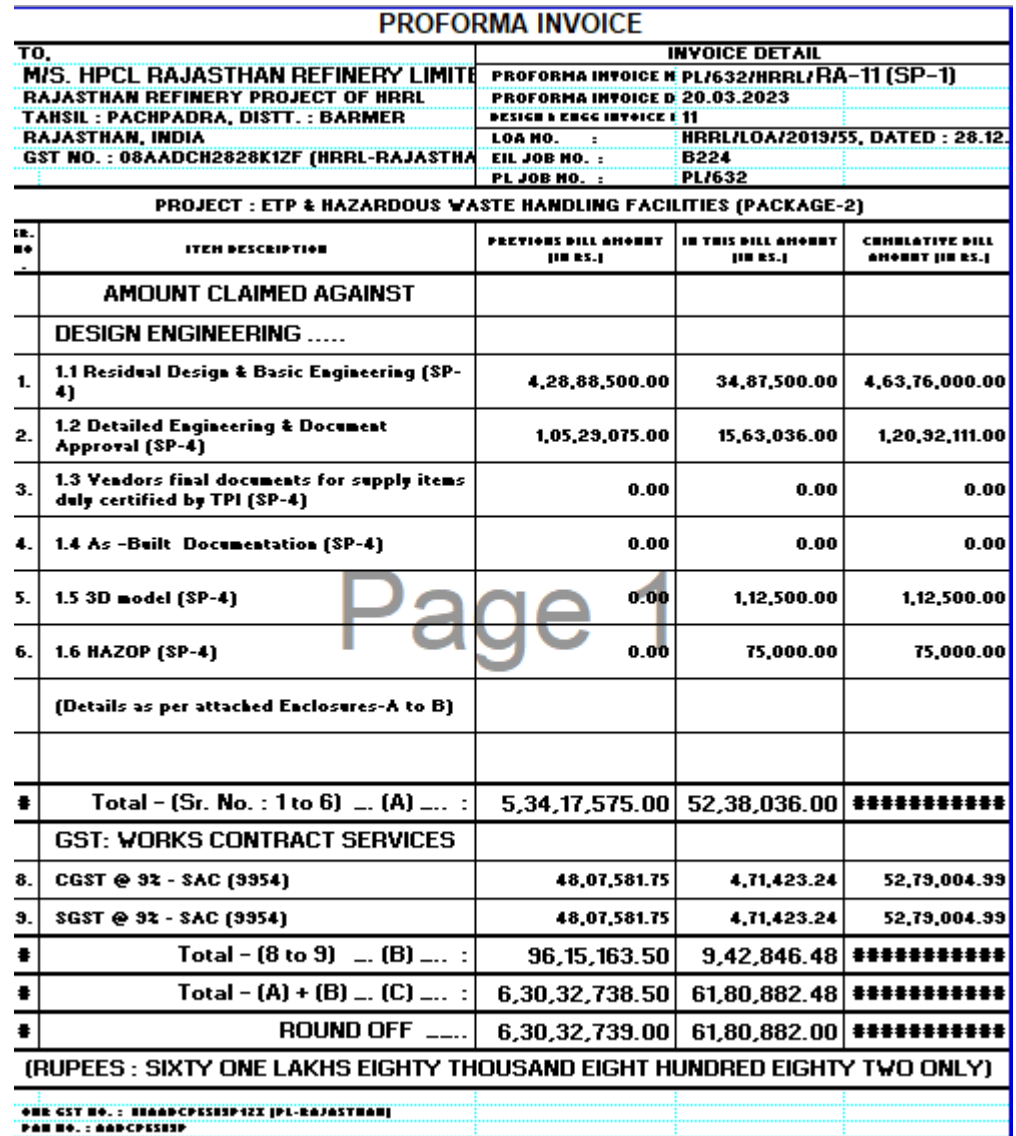

### GOTO ERP>My Masters>Proforma>Add New

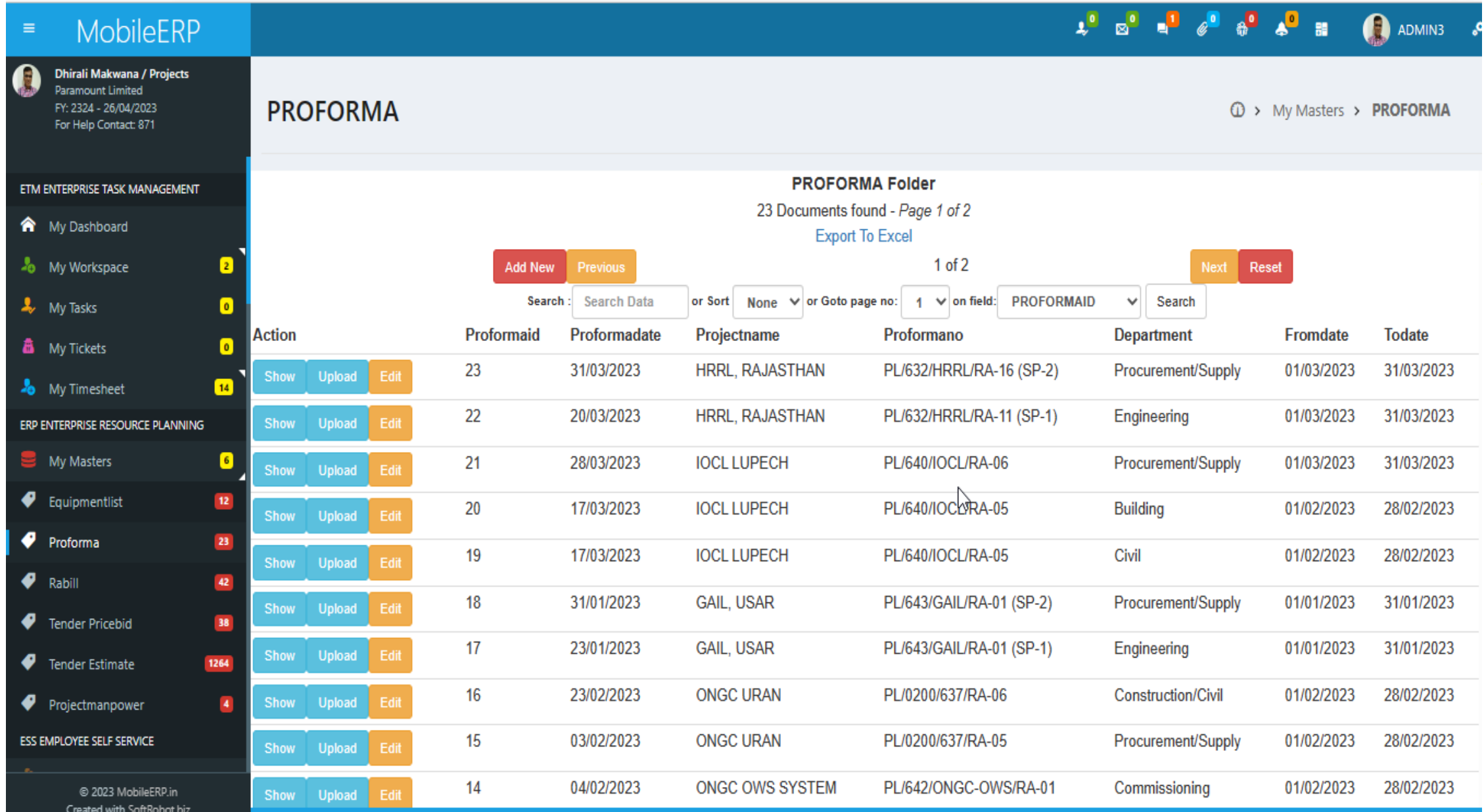

### Enter Proforma and link to billing process

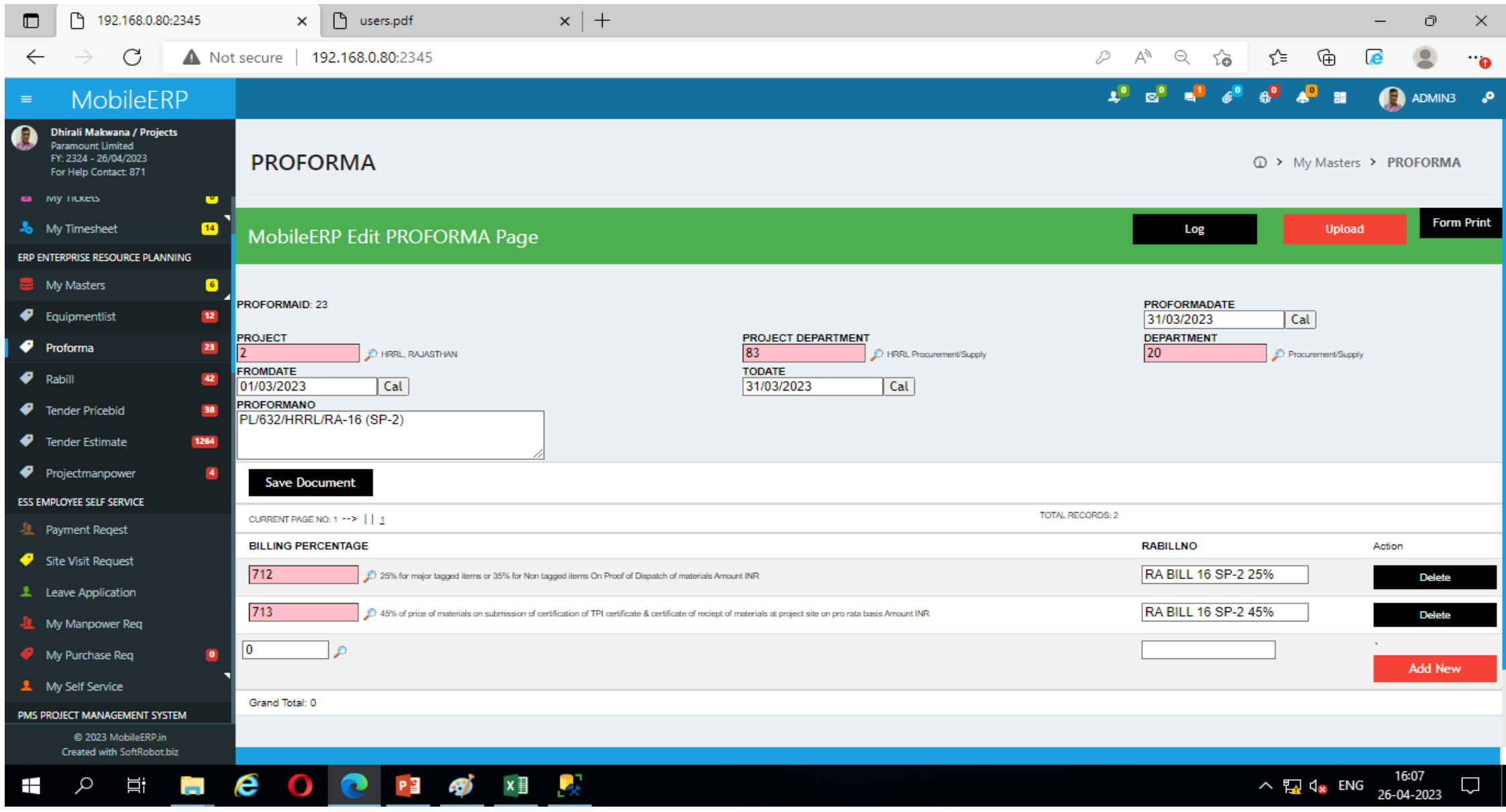

### Print Proforma from System

# Part 2: RABILL – Running A/c Bill SECTION 4: BILLING INDEX

# Contact: Dhirali

Collect source document from Vaibhav / Rohit / Nirav

Ask and Audit them every week Monday

### Collect Source Document of Proforma

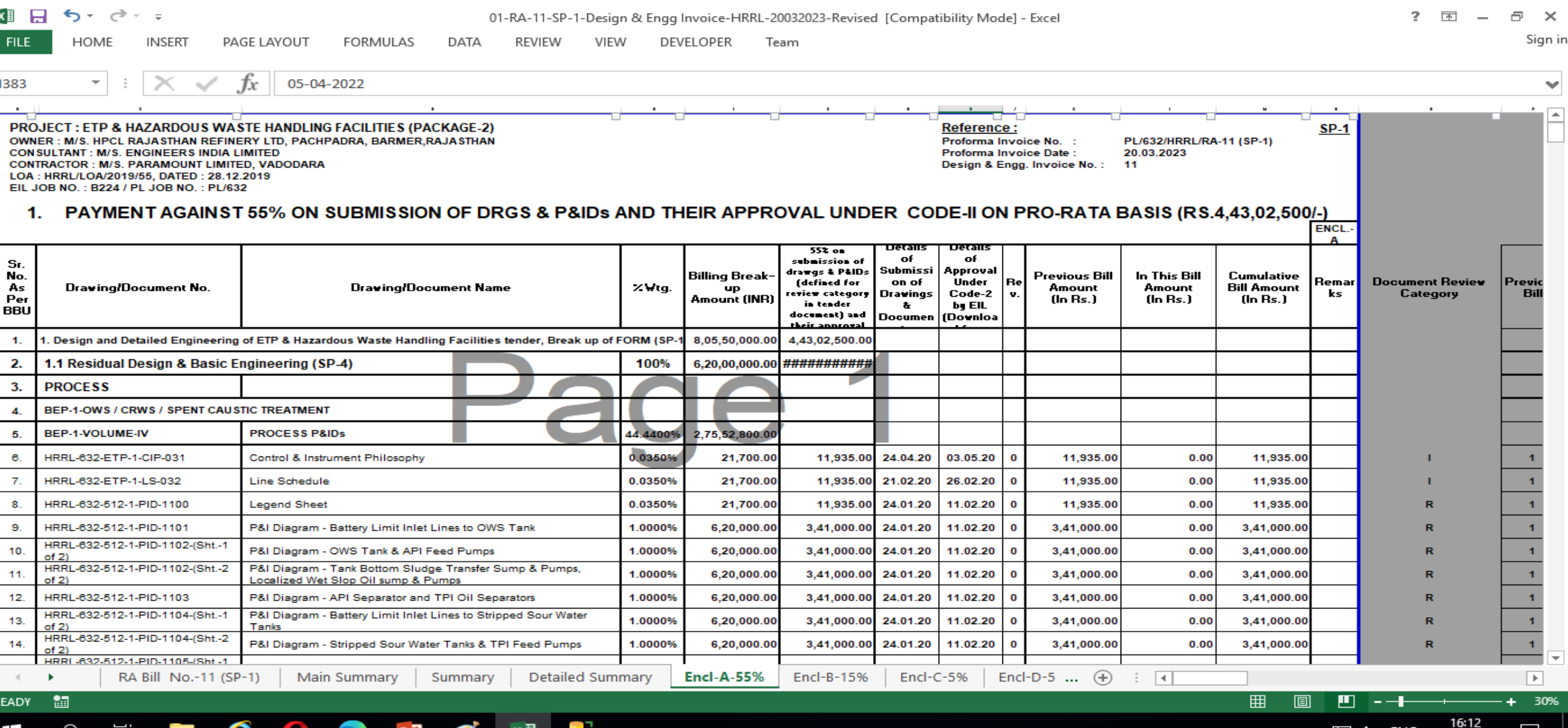

26-04-2023

### GOTO ERP>My Masters>RA Bill>Add New

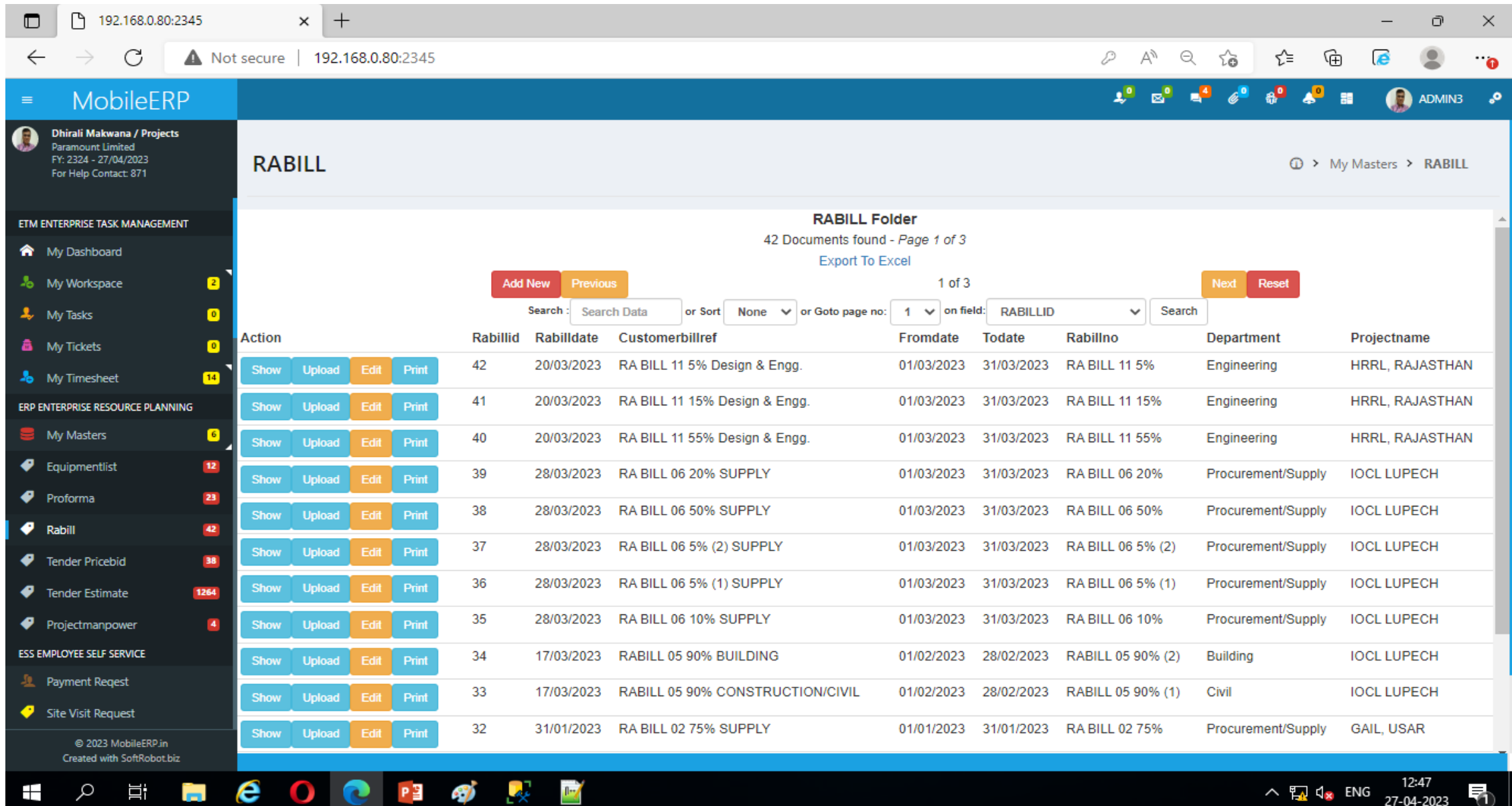

### Enter Master Part of RA Bill

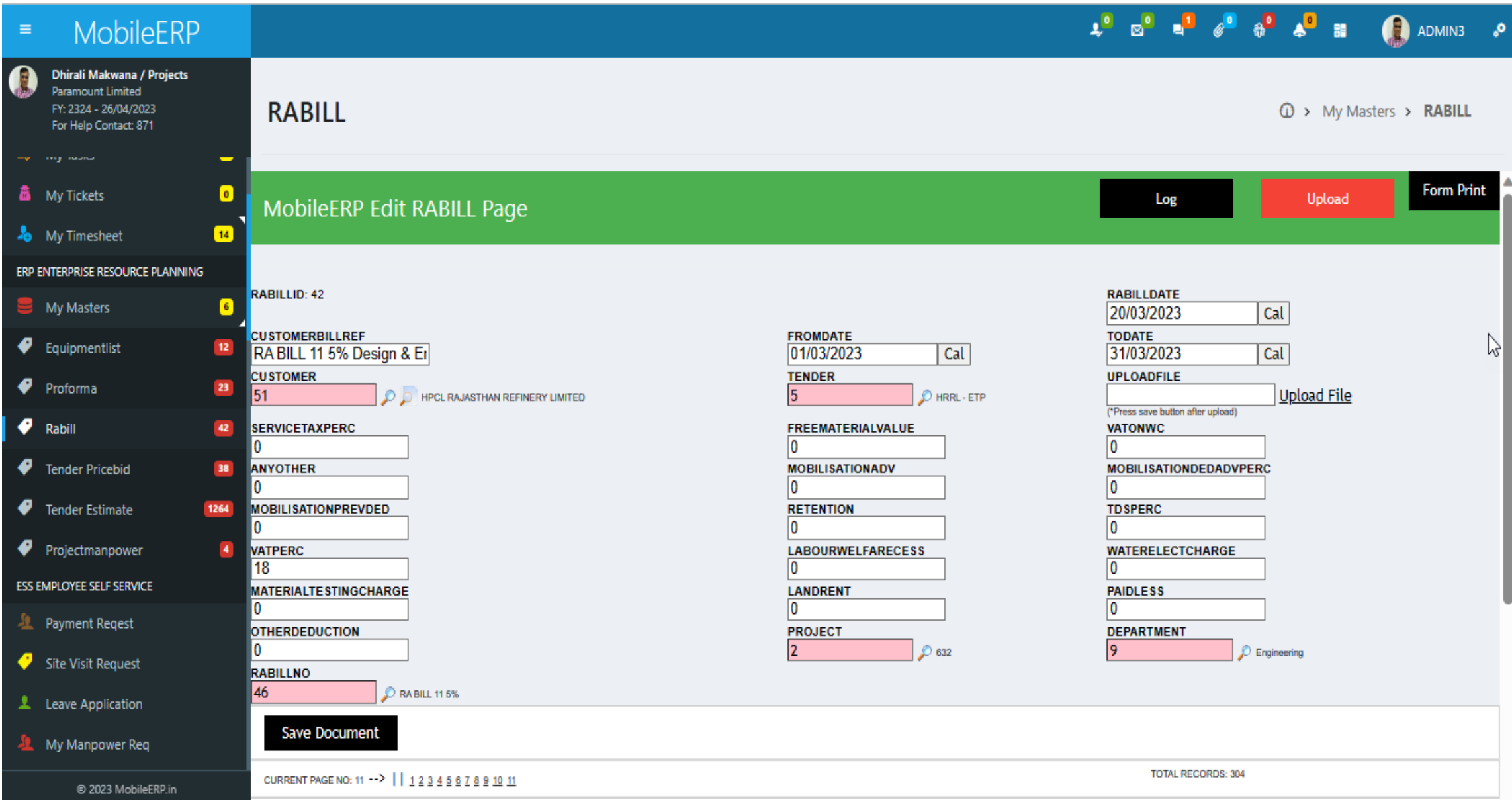

### Enter or Upload detail part of RA Bill

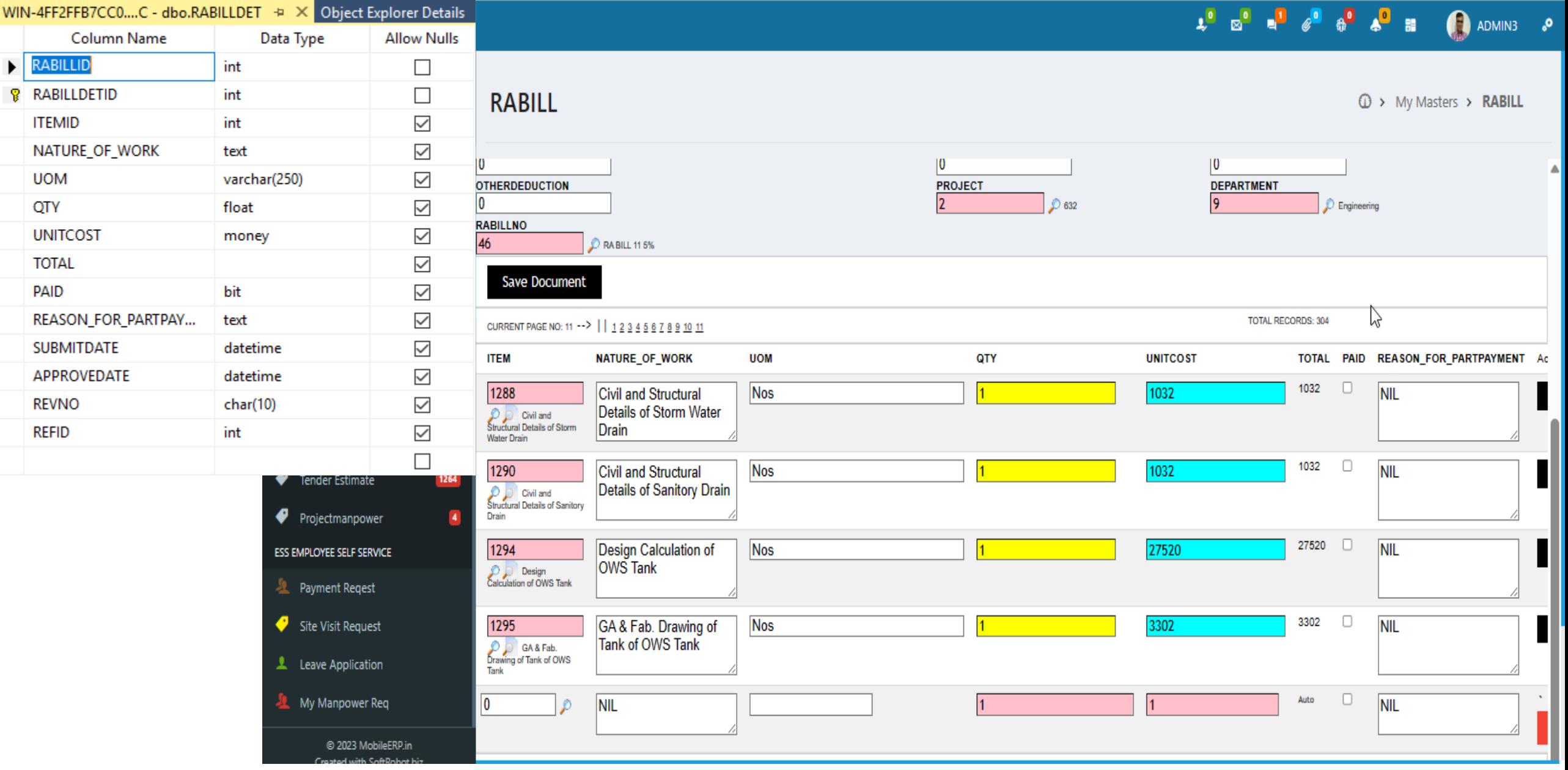

### TO PRINT : ERP>MY Masters>RABILL>PRINT

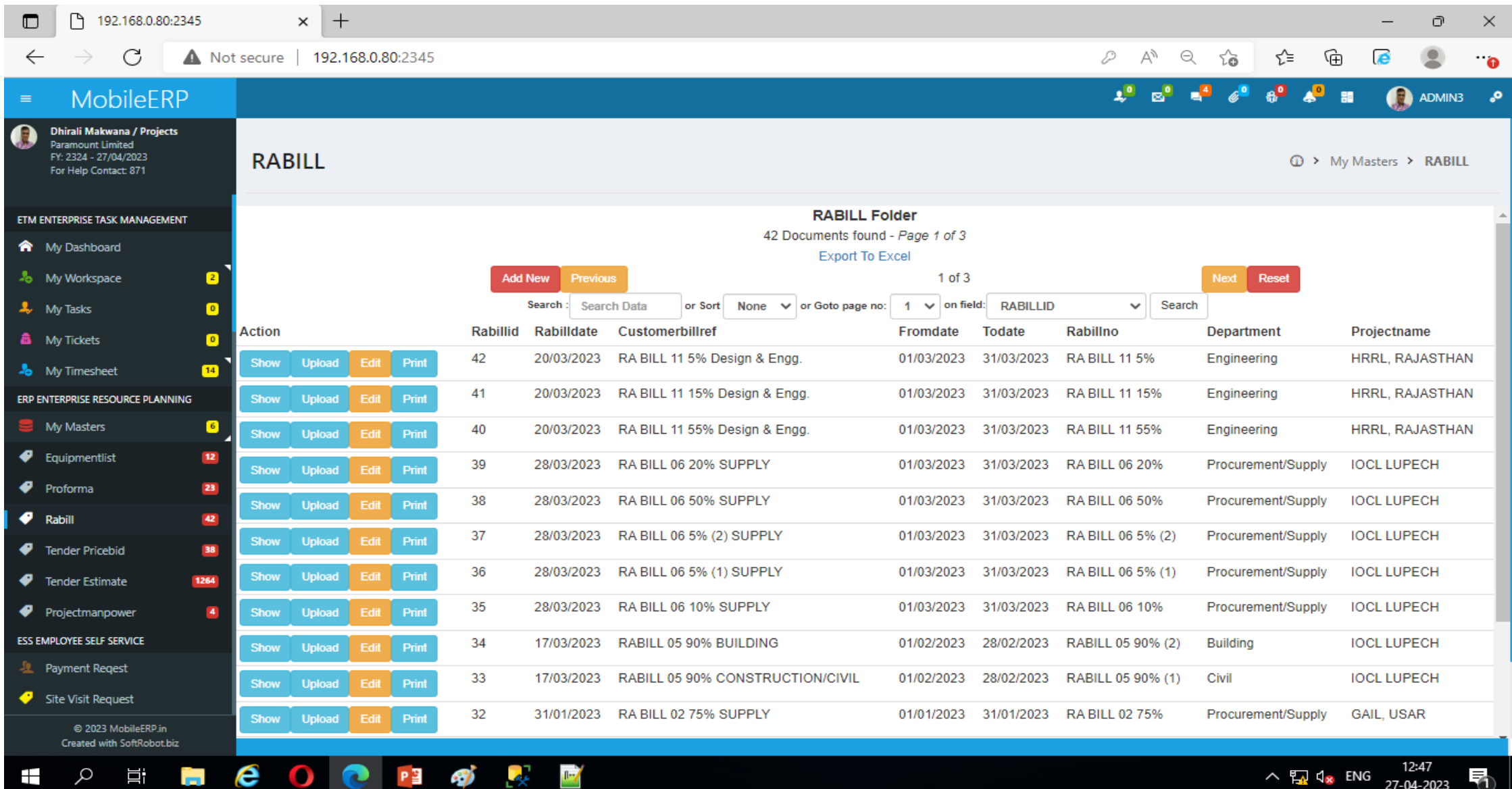

### PRINTED RABILL SCREEN

耳

**COL** 

ىر

⊞

e

**D** 

 $\cdot \gamma$ 

.P 일

 $0 - \epsilon$ 

 $\mathbb{R}$ 

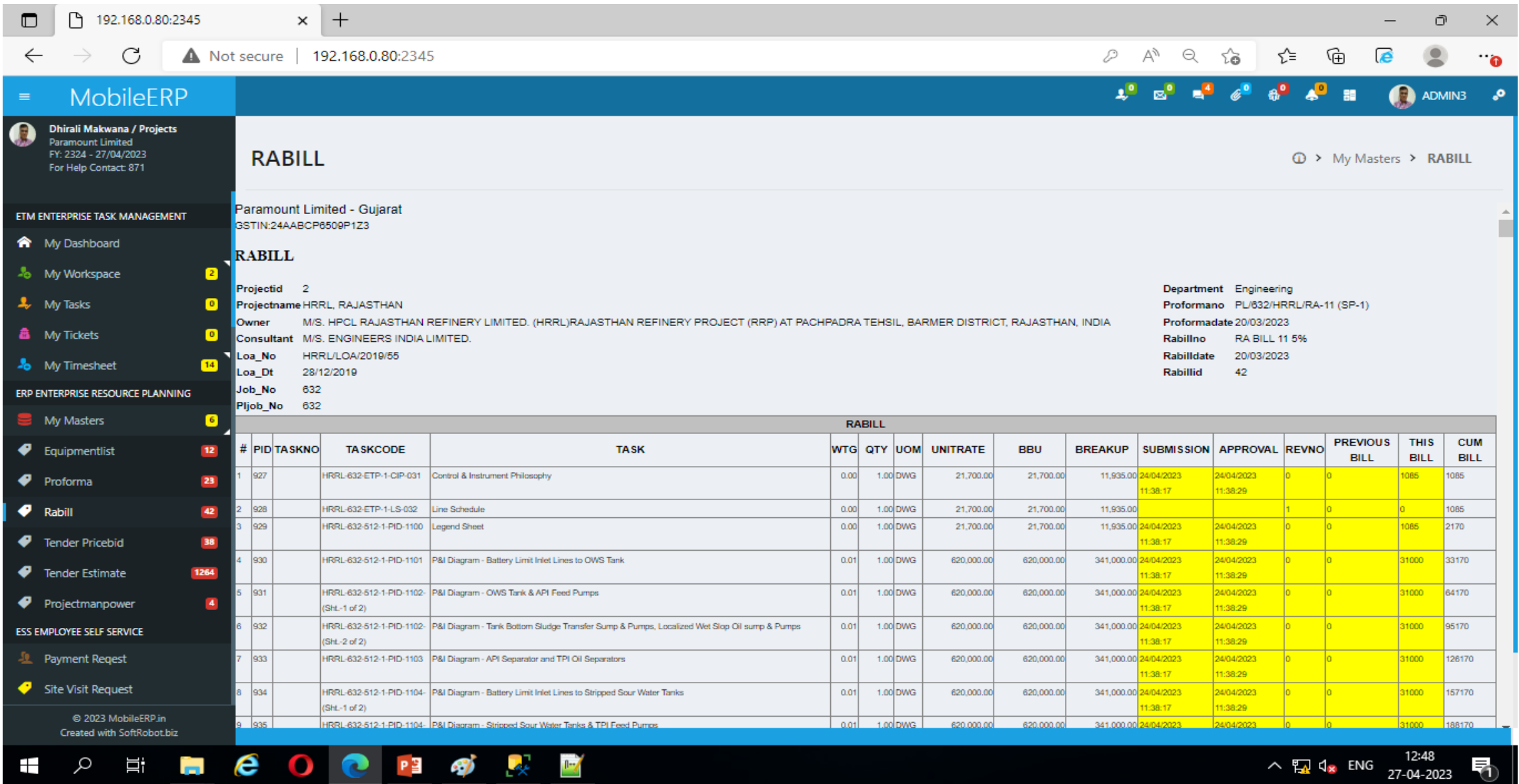

# Part 3: Check Reports SECTION 4: BILLING INDEX

# Contact: Dhirali

Collect source document from Vaibhav / Rohit / Nirav

Ask and Audit them every week Monday

#### GOTO EPM>632/HRRL>Engineering>Billing Breakup>Department

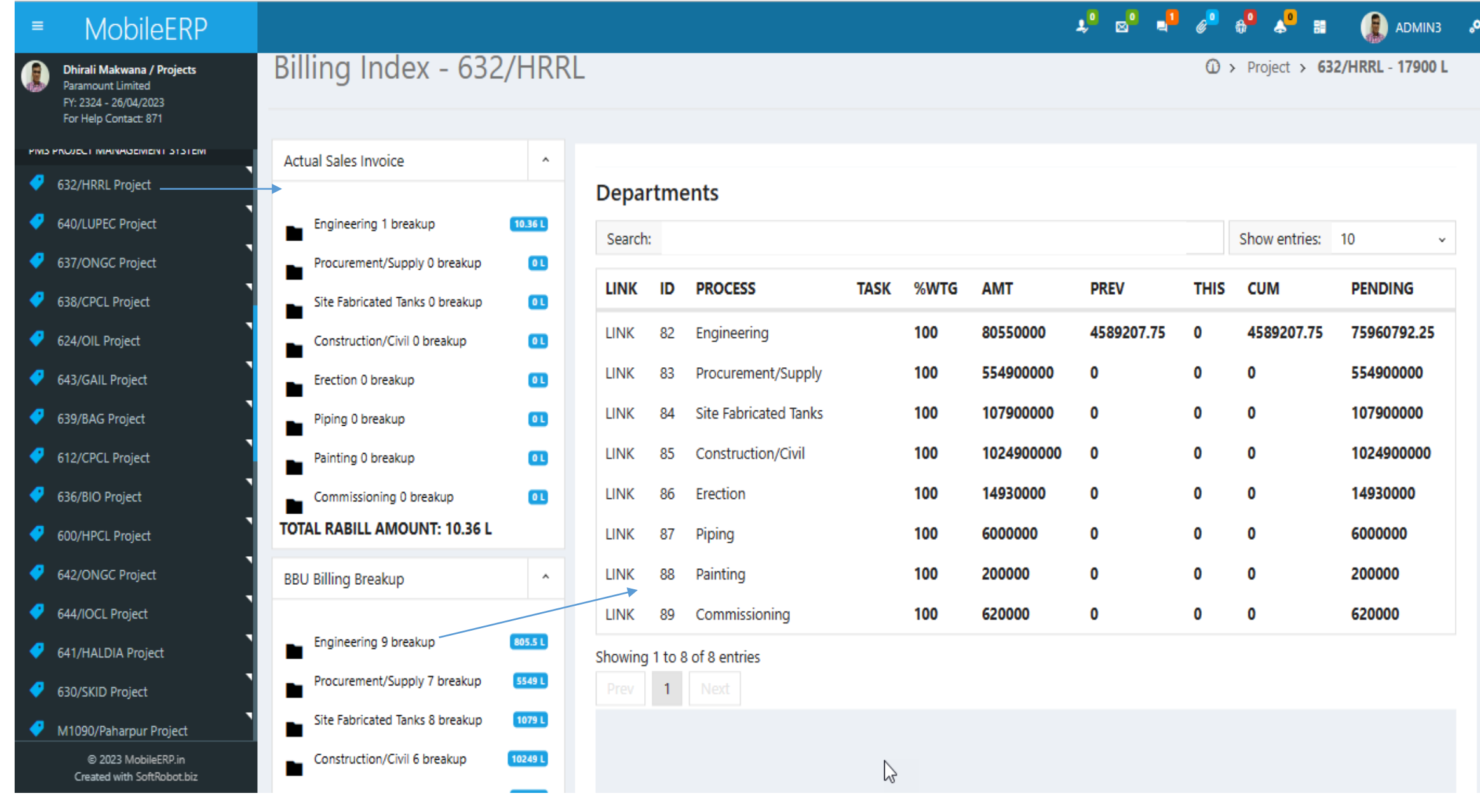

### SOURCE DOCUMENT SUMMARY OF BILLING

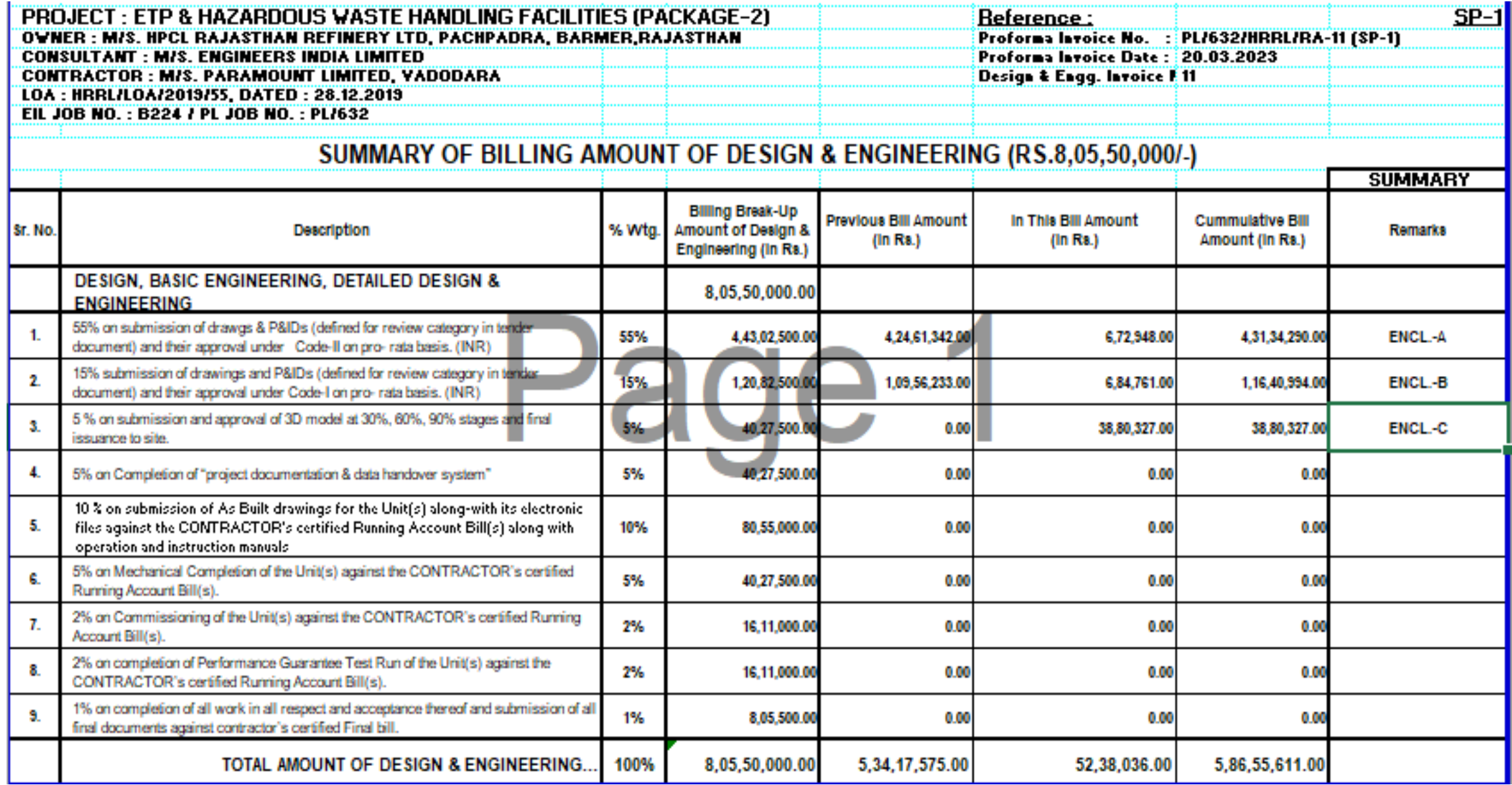

### Check Billing index – compare with main summary

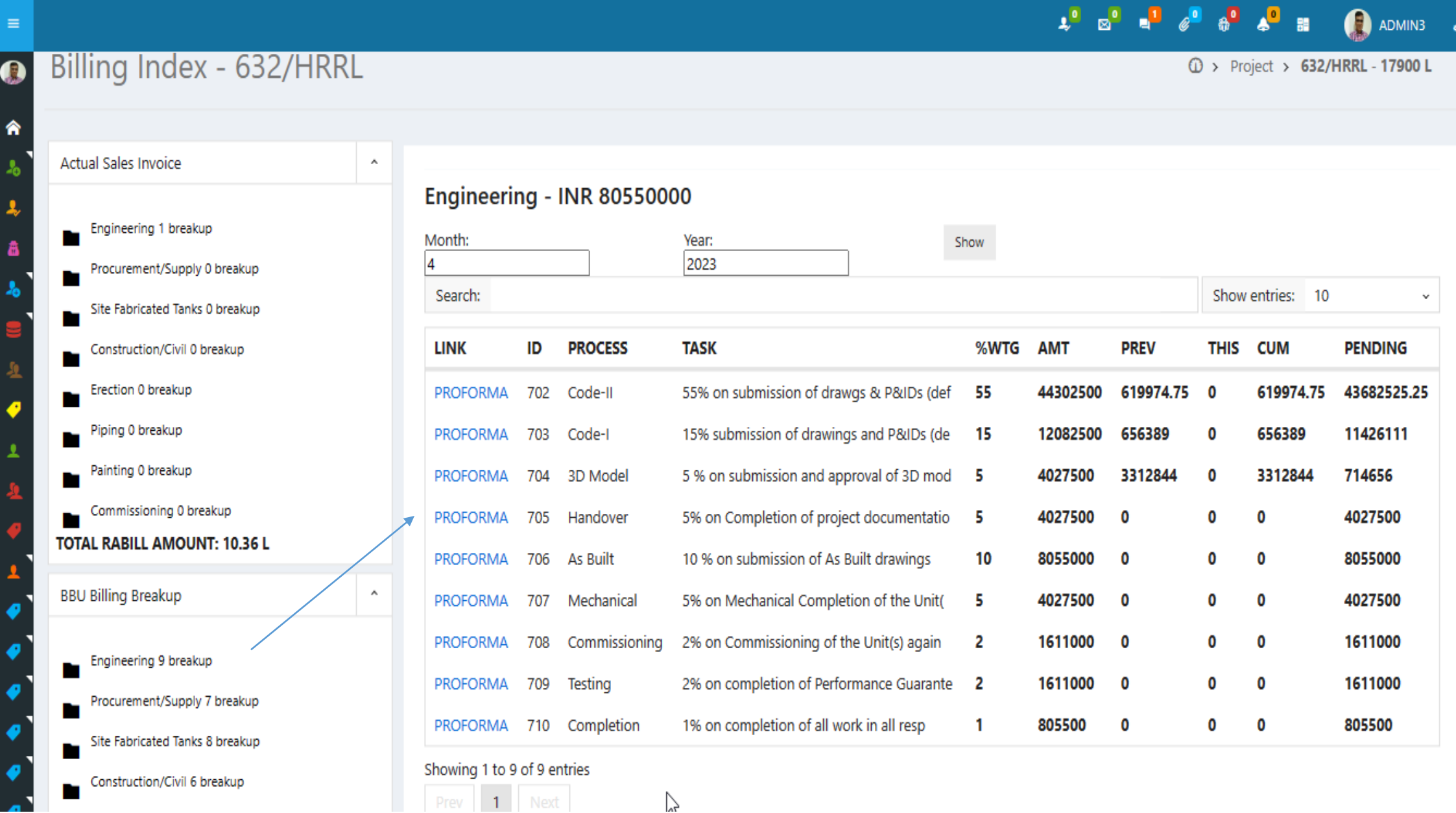